# F R A  $\mathbf N$  0 R

# *OPERATING MANUAL*

# *SERIES MSDC*

# *BRUSHLESS SERVO CONTROLLERS*

# *WITH CAN BUS PROTOCOL*

**(Trapezoidal Type)**

**Version 1.0**

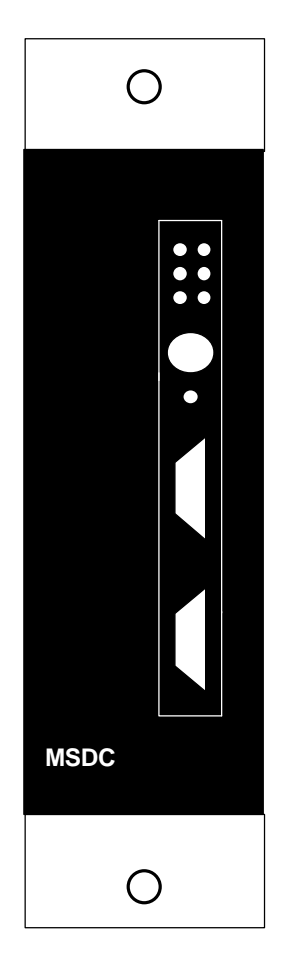

This is a general manual describing a series of single axis DC trapezoidal Servo amplifiers having output capability suitable for driving DC brushless Servo motors. This manual may be used in conjunction with appropriate and referenced drawings pertaining to the various specific models. Maintenance procedures should be attempted only by highly skilled technicians using proper test equipment. Read your warranty provision carefully before attempting to adjust or service the unit.

# **RECEIVING AND HANDLING**

Upon delivery of the equipment, inspect the shipping containers and contents for indications of damages incurred in transit. If any of the items specified in the bill of lading are damaged, or the quantity is incorrect, do not accept them until the freight or express agent makes an appropriate notation on your freight bill or express receipt.

Claims for loss or damage in shipment must not be deducted from your invoice, nor should payment be withheld pending adjustment of any such claims.

Store the equipment in a clean, dry area. It is advisable to leave the equipment in its shipping container until ready for use. Each amplifier is checked carefully before shipment. However, upon receipt, the user should make sure that the amplifier received corresponds to or is properly rated in terms of rated voltage and current for the type of motor which is to be driven. The descriptive label affixed to the amplifier specifies electrical ratings.

Infranor Inc. reserves the right to change any information contained in this manual without notice. Infranor Inc. does not assume any responsibilities for any errors that may appear.

## **1999 INFRANOR INC.**

# **OPERATING MANUAL INFRANOR SERIES MSDC** PWM BRUSHLESS SERVO CONTROLLERS (March 1999)

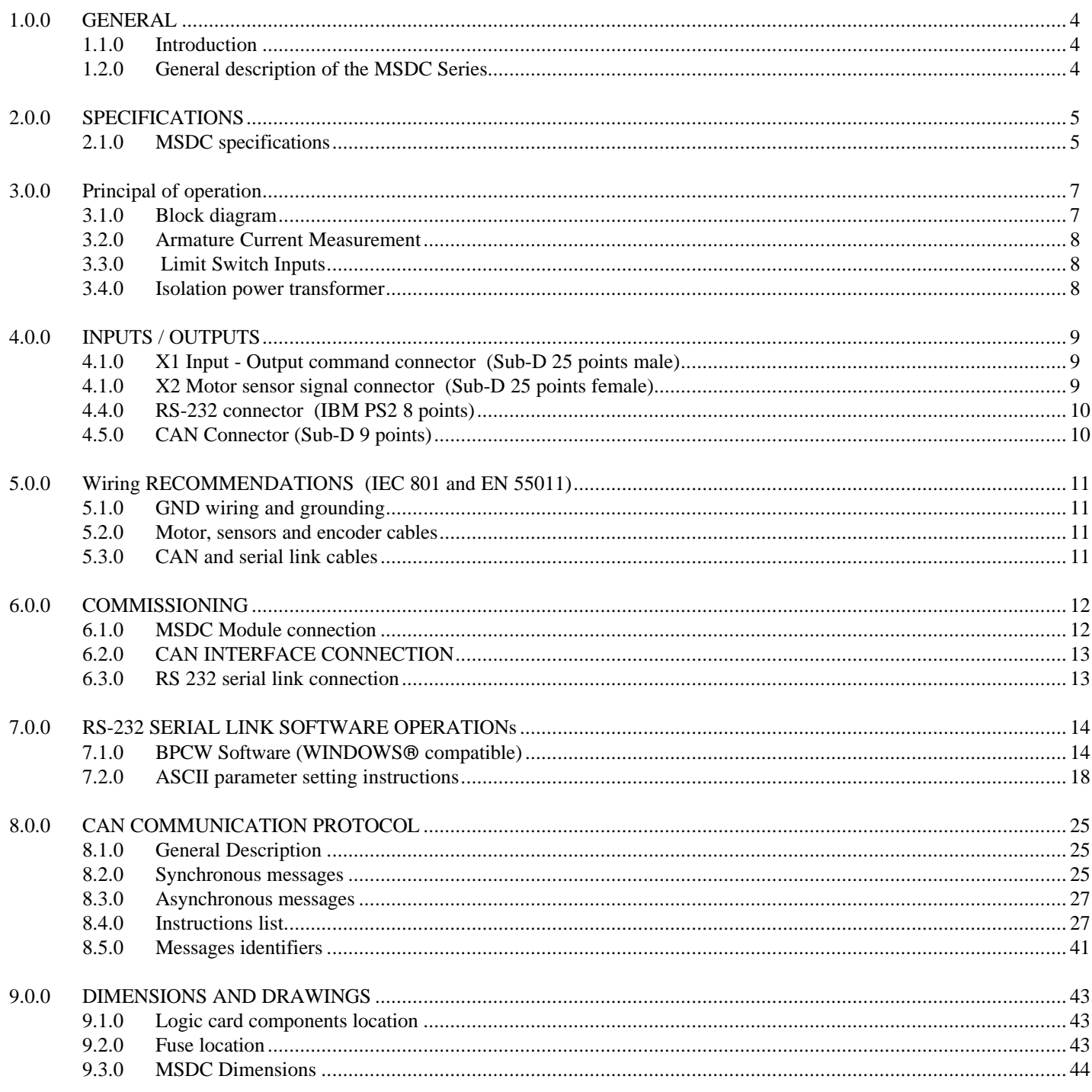

# **1.0.0 GENERAL**

## **1.1.0 Introduction**

The MSDC servo modules are extremely compact PWM servo amplifiers that provide 4 quadrant speed control of any trapezoidal servo motor with Hall-effect feedback. The MSDC Series amplifiers are designed for regulation of brushless DC motors. The MSDC power supply transforms ac voltage into dc voltage. From dc voltage the amplifier produces the current for the motor. Hall sensors produce necessary information concerning rotor position. Output current is PWM controlled and due to high chopper frequency a large bandwidth and dynamics are obtained.

Relations for the operation of the motor:

- Torque is proportional to output current
- Speed is proportional to frequency of output current
- Direction of rotation corresponds to sense of rotation of the output current

## **1.2.0 General description of the MSDC Series**

The MSDC Series amplifier modules for DC brushless motors consist of:

- one power stage card
- one logic card to be adapted to any DC brushless motor having Hall sensor devices
- one single or three phase power supply
- one shunt regulator circuit with an internal resistor

Each MSDC module has its own DC/DC converter to provide appropriate logic voltage to the module without the need for an additional input voltage. The rated input voltage is 90 or 175VAC rms between phases, which provides a DC Bus voltage of 125 or 240 VDC.

The MSDC module requires an isolation transformer. A rectifier and a shunt regulator are also included in the MSDC module. The braking resistor is mounted internally to the unit.

# **2.0.0 SPECIFICATIONS**

## **2.1.0 MSDC specifications**

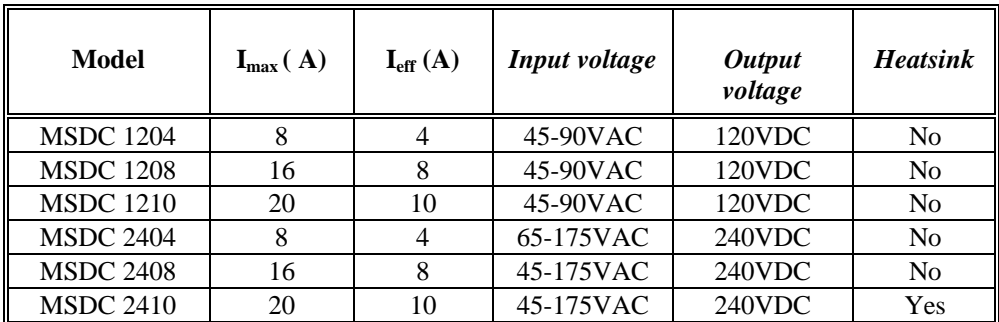

#### **Powerstage**

Model **MSDC 12 xx MSDC 24 xx** Input voltage **\*** 45**-90** VAC 45-**175** VAC Output voltage 240 VDC 240 VDC Overvoltage 159 VDC 320 VDC Sunt regulator on  $152 \text{ VDC}$  307 VDC Shunt regulator off and the state of the 147 VDC 297 VDC

PWM chopper frequency 16 KHz Protection Over current

\* Isolation transformer required Over temperature

#### **Speed regulator**

Input command CAN - Bus Parameter setup CAN - Bus Speed control range 1: 1000

#### Sampling time 500uS

#### **Position regulator**

Input command Postion feedback<br>Encoder type Resolution  $250 - 2048$  ppr Sampling time 1mS

#### **Current regulator**

Compensation network PI<br>Current limit 1 I Band width 1 KHz

Over voltage Short-circuit

Velocity feedback Encoder TTL quadrature Controller type Proportional / Integral 300- 3000 ( 6000) rpm ± 0,5 % 1-300 rpm ± 1.5 %

> CAN – Bus Encoder TTL quadrature 5VDC TTL with line driver

Current limit 1 I max adjustment with potentiometer<br>Current limit 2 I eff adjustment with potentiometer  $I_{\text{eff}}$  adjustment wiith potentiometer

# **CAN Protocol - Interface** Protocol INFRANOR

Cycle time  $1 - 20 \text{mS}$ 

#### **Safety features**

Motor over temperature Disable drive Encoder error Disable drive EEPROM error Disable drive CAN – Bus error Disable drive Processor error Disable drive

#### **General specifications**

Operating temperature 0....45 °C Storage temperature  $-10 \text{ to } +60 \text{ °C}$ <br>Cooling Air convection Isolation VDE 0110 class C Dimensions (mm) 220 x 58 (80) x 204 Weight (lbs) 3.2 – 4.2<br>Amplifier ready Dry relay

CAN ISO/DIS 11898, max 1Mb/sec Service channel Service data objects (SDO), transfer of data witout real time demand Process channel Process data odjects (PDO, dynamic transfer of real time data Setup interface RS-232 – BPCW (Infranor) Parameter saving EEPROM non volatile

RMS current limit **CONS Disable drive or current limitation** 

Cooling Air convection or fan (see table)<br>Humidity 65 % relative humidity max. 65 % relative humidity max. Amplifier ready Dry relay contatet 100V, 20mA<br>Brake output Dry relay contatet 100V, 20mA Dry relay contatct 100V, 20mA

# **3.0.0 PRINCIPAL OF OPERATION**

# **3.1.0 Block diagram**

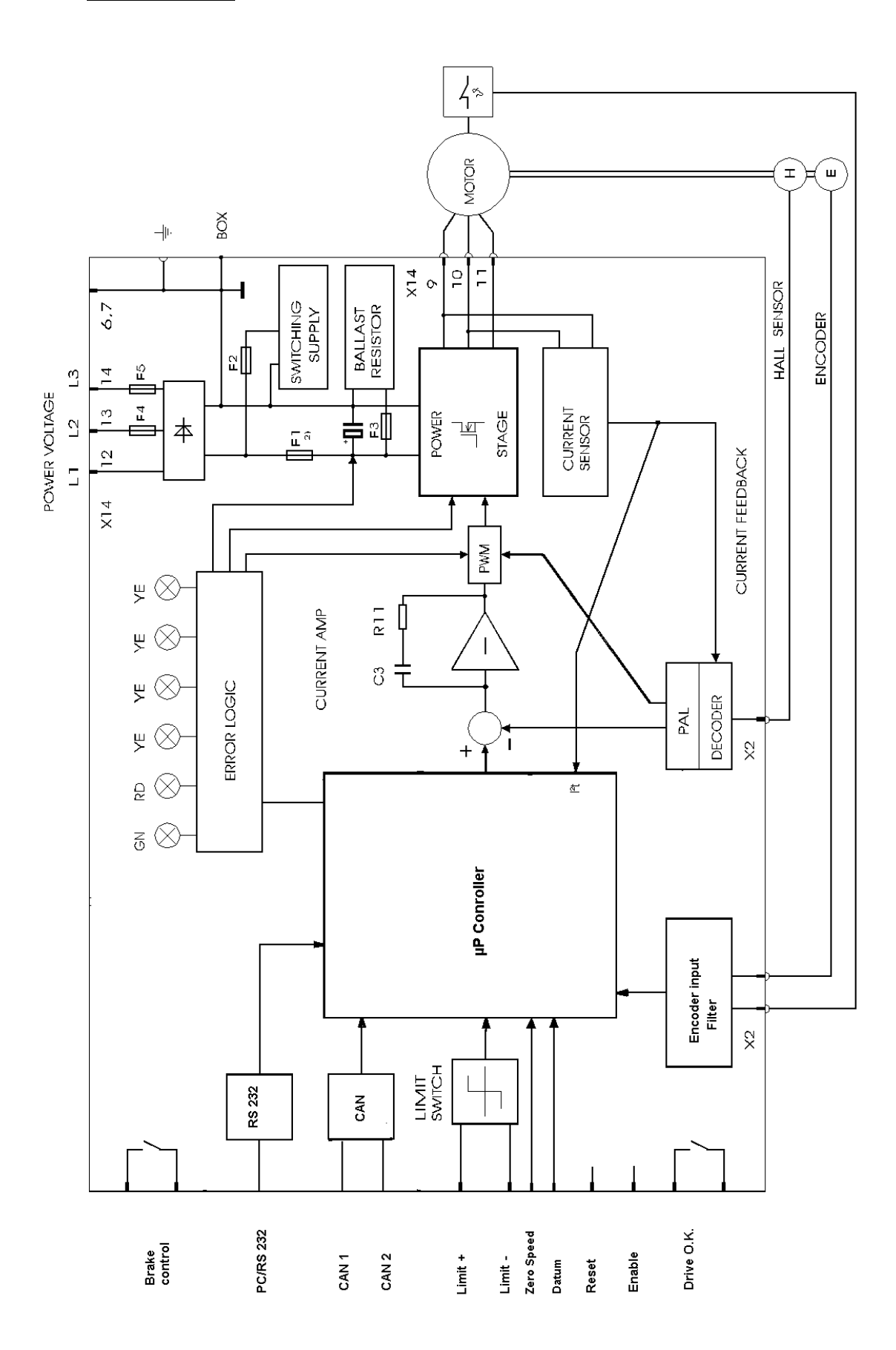

## **3.2.0 Armature Current Measurement**

Armature current is measured by means of a shunt placed in series with the armature circuit. The voltage produced can be measured at the "I-Monitor" test point. 10Volts output corresponds to the maximum current of the amplifier.

## **Eff - Function IArms**

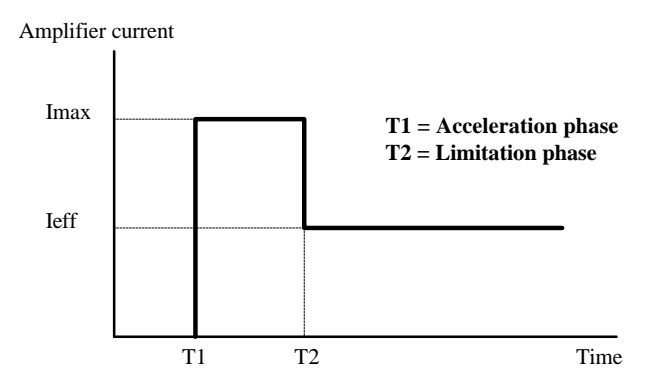

The Ieff value of the armature current is constantly simulated with the aid of an electronic qudrant network. Irrespective of the cycle or the shape of current wave form, a potentiometer ensures that the Ieff value is not exceeded by lowering the maximum current threshold. This functional response is indicated by a yellow LED.

## **3.3.0 Limit Switch Inputs**

Connecting 24 VDC to the terminals for negative and positive limit switch will enable the corresponding motor direction. Two yellow LED will indicate the limit switch status.

## **3.4.0 Isolation power transformer**

An isolation transformer is necessary to power the MSDC Series. If a three phase isolation transformer is to be used, do not connect the neutral to earth ground. This would result in a power stage failure.

# **4.0.0 INPUTS / OUTPUTS**

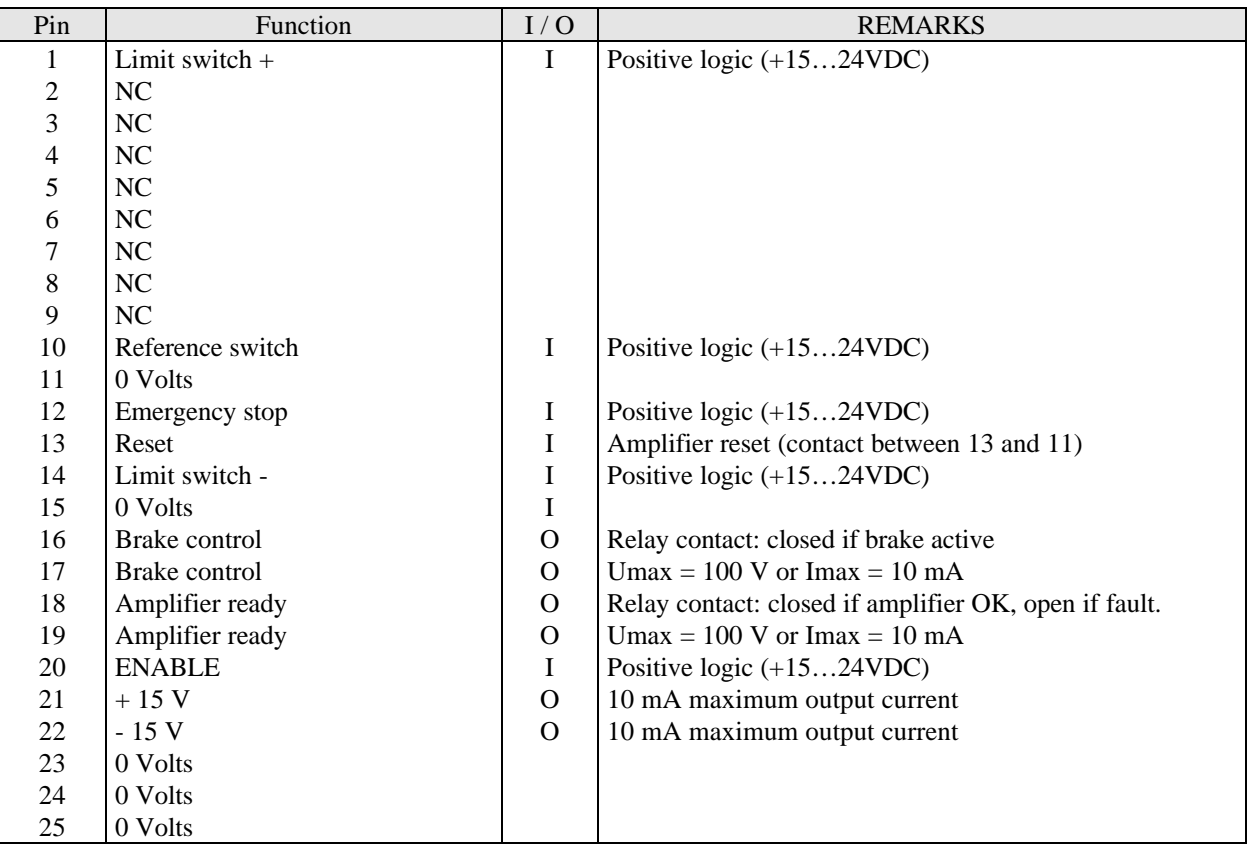

# **4.1.0 X1 Input - Output command connector** (Sub-D 25 points male)

# **4.1.0 X2 Motor sensor signal connector** (Sub-D 25 points female)

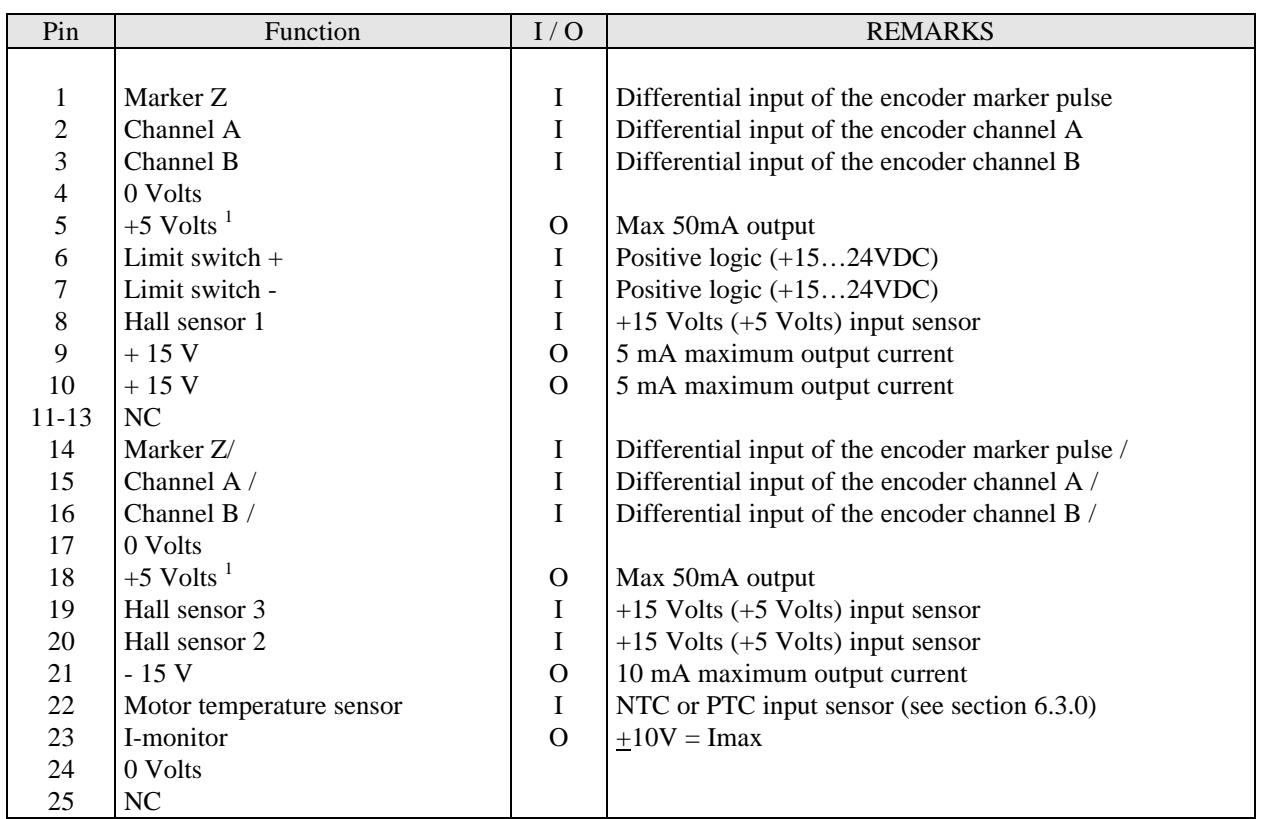

# **4.3.0 X14 Motor and Supply connector (14 pins Weidmuller type)**

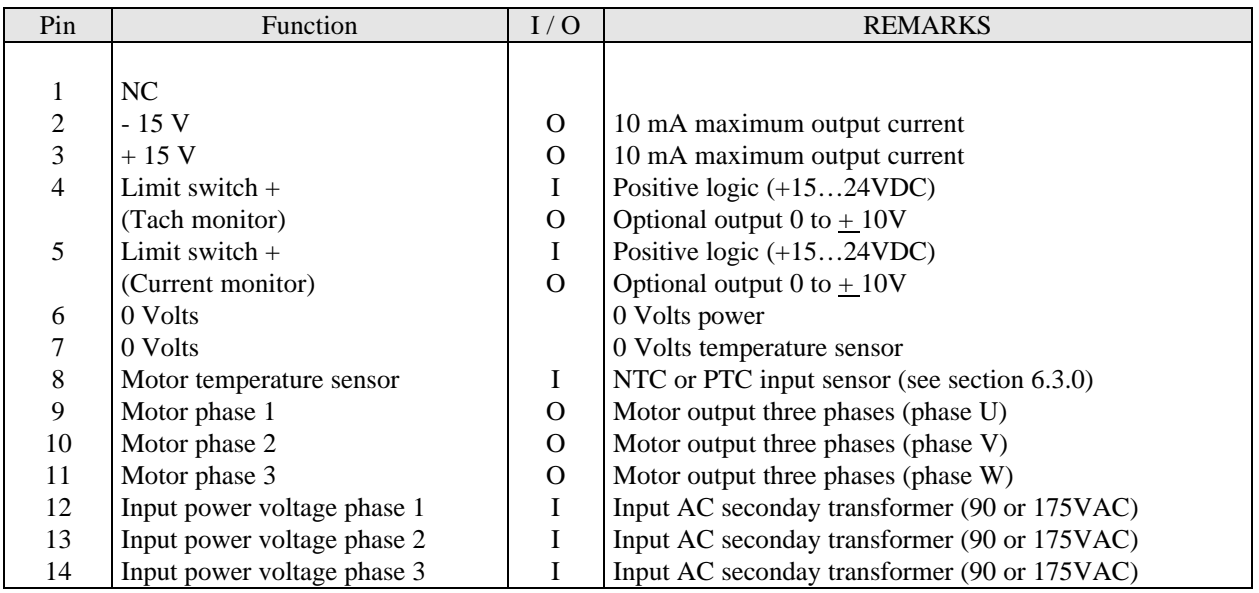

## **4.4.0 RS-232 connector** (IBM PS2 8 points)

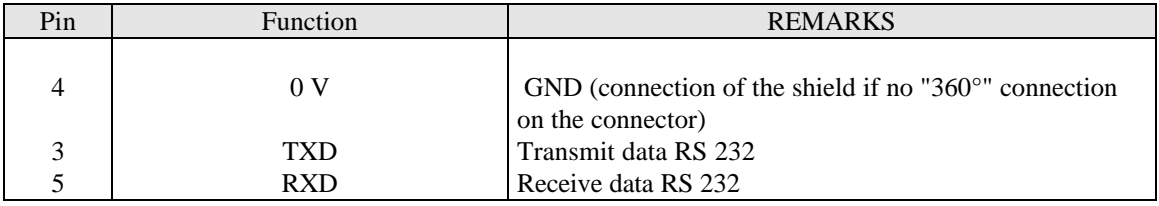

# **4.5.0 CAN Connector** (Sub-D 9 points)

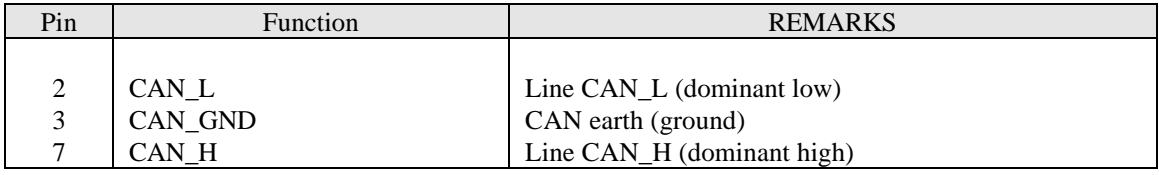

• Link without insulation.

- In conformity with standard ISO/DIS 11898.
- In conformity with the recommendation DS-102, version 2.0 of the CAN in Automation Association.
- One connector sub-D 9 points male and one connector sub-D 9 points female on each amplifier.

# **5.0.0 WIRING RECOMMENDATIONS** (IEC 801 AND EN 55011)

## **5.1.0 GND wiring and grounding**

The reference potential is the **earth (ground).** Motors and sensors are grounded via their housing. If a reference of potential exist, like a main chassis or a cabinet, with a low impedance between the different elements, it should be used to connect ALL reference to it and also connect this reference to the earth (ground).

Long reference potential connections are suitable ONLY if these connections have a very low impedance ( $\lt 0.1\Omega$ ). Cables with low potential must NEVER run in the proximity of power lines.

Each conductor cable (carrying a potential) must be shielded. Several wires in the same sleeve must be twisted and shielded.

According to the IEC 801 standard, the connectors must be metallic or metal plated and must have a 360° shield connection (see chapter 8.6.0).

## **5.2.0 Motor, sensors and encoder cables**

Cable ends should have a metallic collar allowing a 360° shielded connection. Motor cables (four wires) must be shielded to avoid common mode effects (Mavilor p/n 410-0051, 410-0052, Belden p/n 9367).

The recommended encoder cable is a three pair twisted with an individual shield on each pair (Mavilor p/n 410- 0053, Belden p/n 9728, Oflex p/n 34252). Hall sensors cable should be shielded as well.

**CAUTION:** The command cables (input command, Hall sensors, encoder) as well as the power cables MUST only be connected and/or disconnected with the amplifier TURNED OFF.

## **5.3.0 CAN and serial link cables**

The CAN bus signal cable must be a pair twisted and shielded one. The cable specification must be about 120  $\Omega$ and both bus ends and must be connected to a 120  $\Omega$  load resistor.

The shield connection must be made over "360°" via metallic connectors at both cable ends.

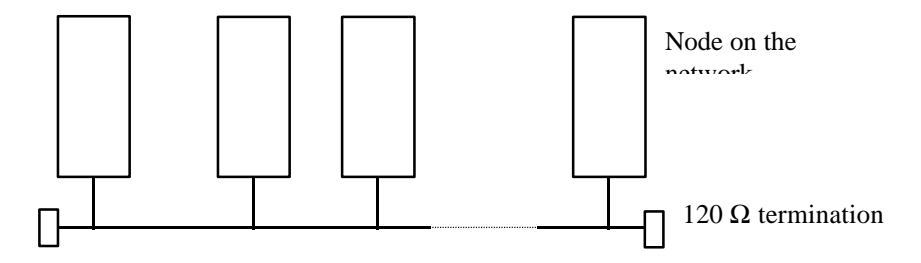

The serial link cable must also be shielded according to the above mentioned shielding recommendations.

## **Note: Never plug in or unplug any connectors on the amplifier when power is applied. A time of discharge of 3 minutes must be considered**

# **6.0.0 COMMISSIONING**

## **6.1.0 MSDC Module connection**

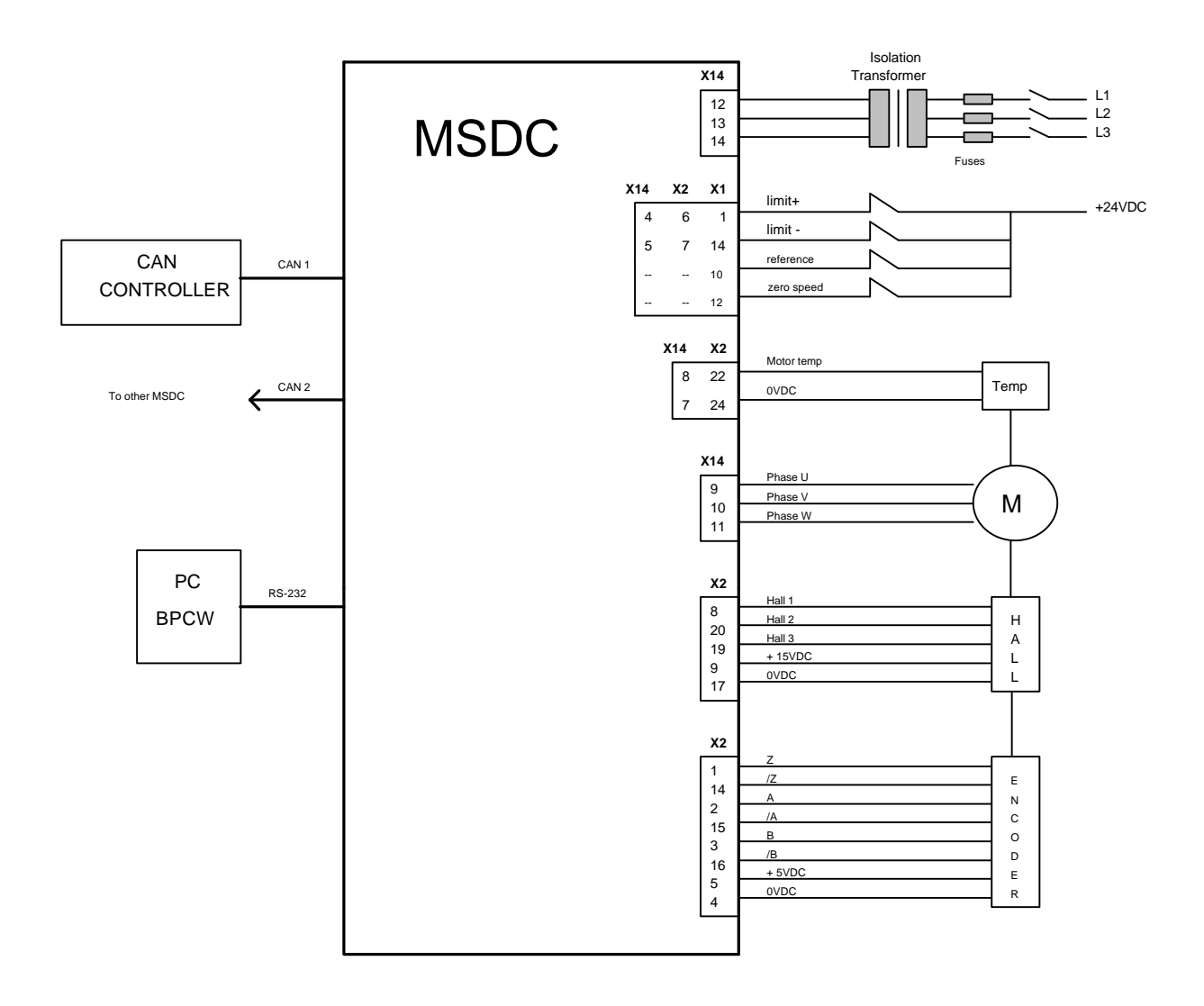

The adjustment of hall sensors and tachometer is made at the factory. Setting of the amplifier for another motor is possible (contact factory) . Hall sensor with 60ø and 120ø can be used.

## **6.2.0 CAN INTERFACE CONNECTION**

For each amplifier connected to the network:

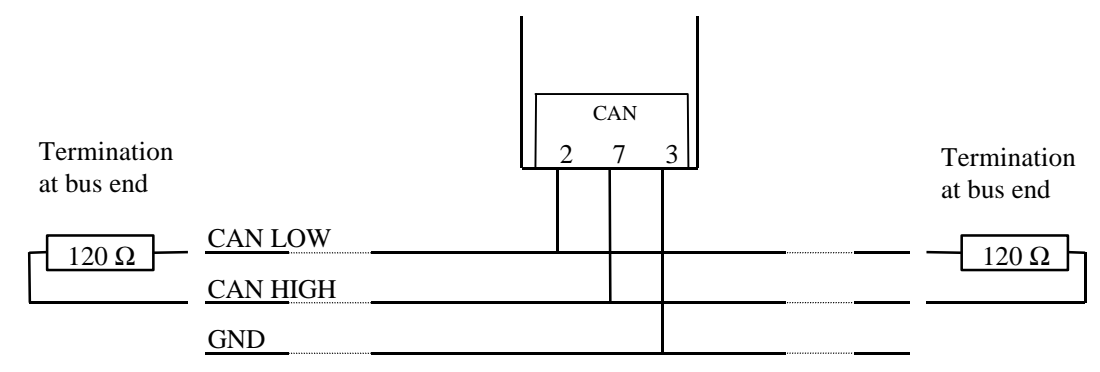

The cable specification is about 120  $\Omega$ . The whole cable length must not exceed 40 m at 1 Mbit. Both cable ends must be connected to a 120  $\Omega$  load resistor.

Cable required for the connection between 2 nodes:

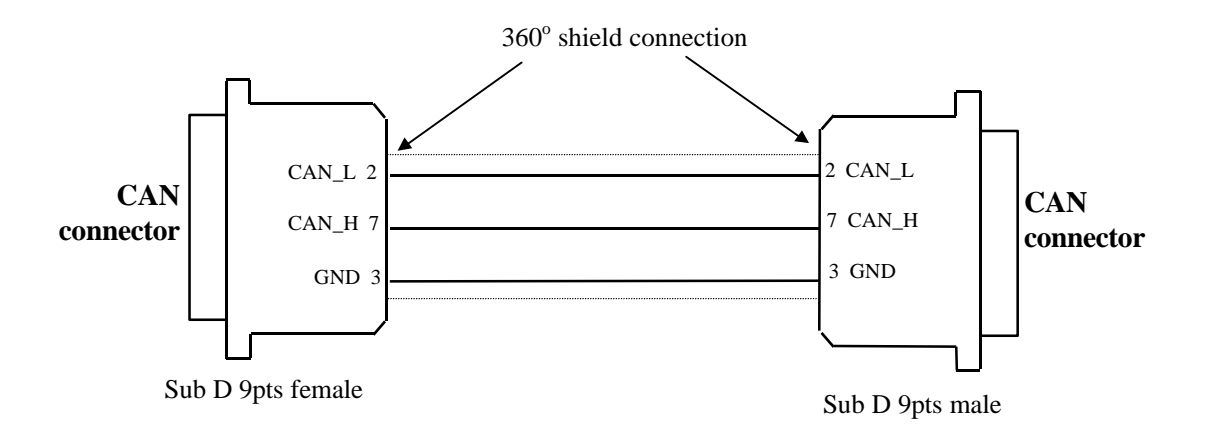

## **6.3.0 RS 232 serial link connection**

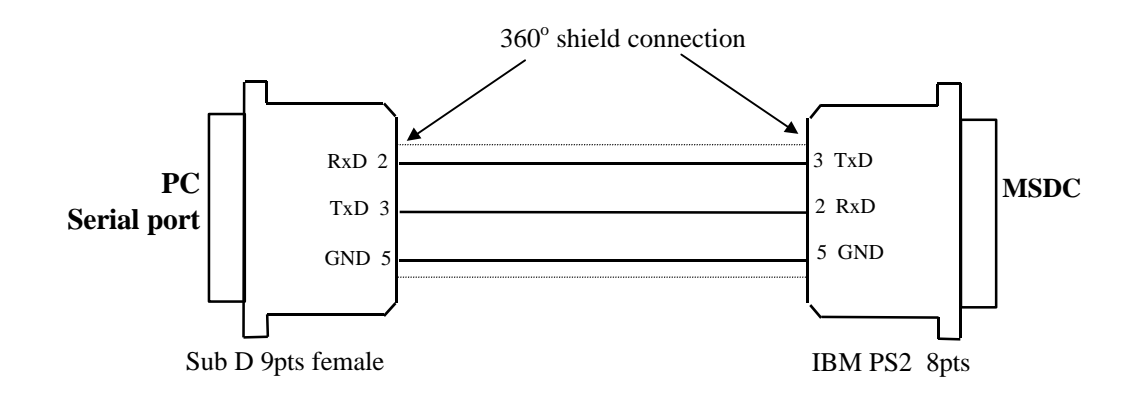

# **7.0.0 RS-232 SERIAL LINK SOFTWARE OPERATIONS**

The MSDC amplifier is part of the INFRANOR digital servo amplifier product family. It is designed to work in machines controlled via the same CAN bus protocol as the SMTBD1/h series The control via CAN bus guaranties the full functionality of the MSDC amplifier. Some setting and parameter functions can be realised also via the RS 232 serial interface. There are two possibilities of interfacing the MSDC amplifiers with the RS-232 serial interface

## **7.1.0 BPCW Software** (WINDOWS<sup>®</sup> compatible)

This is the standard recommended interfacing procedure realised with a PC and the standard INFRANOR BPCW software which guaranties the use of most of the functionality's of the MSDC amplifier.

*Remark*: Designed as a general software tool for an INFRANOR product range, there are some software functions (parameters or procedures) which are not implemented into the MSDC. Selecting one of the **functions** not used for the MSDC will indicate a "**Procedure error**" and the function will not be executed.

Trying to modify a **parameter** which has no functional influence on the MSDC amplifier (for example: "Resolver offset") will be accepted and acknowledged as executed for compatibility reason.

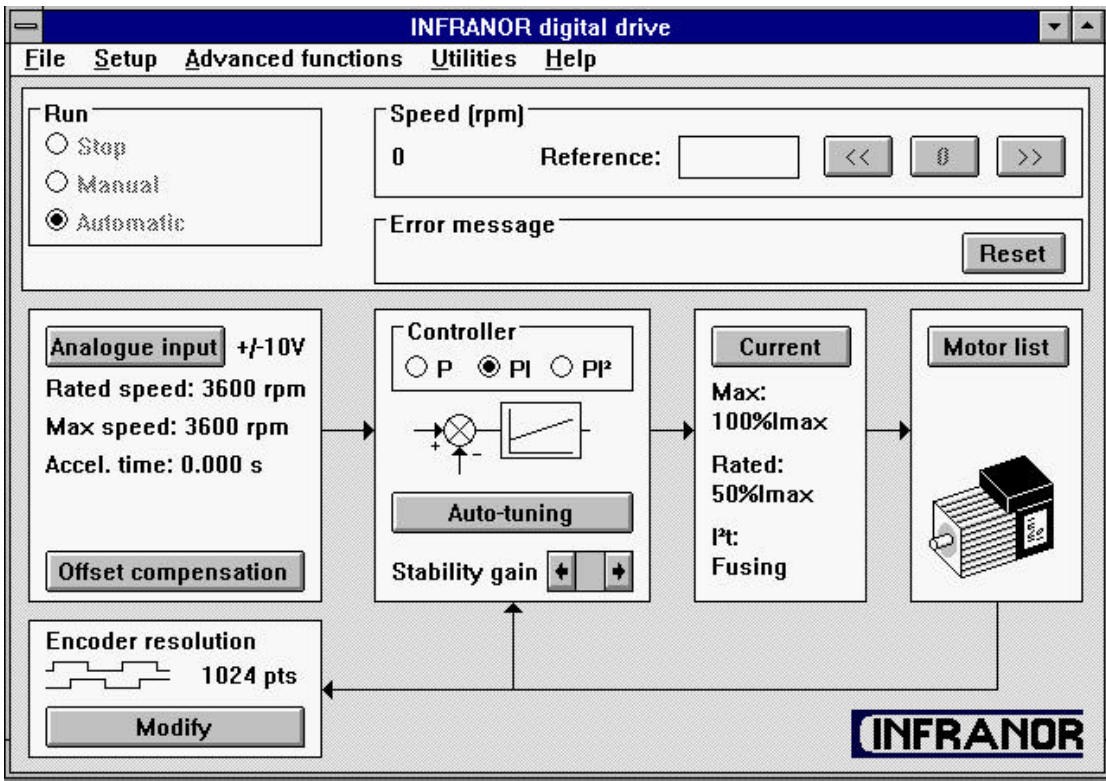

The INFRANOR Digital Drive graphic window has an adjustment panel, a control panel and functions accessible via menus. This presentation allows a quick adjustment of the system's main parameters during the commissioning and the adjustment phases.

## **7.1.1 Control panel**

This panel allows the direct control of the motor by means of the PC during the commissioning phase. The **RUN** and **SPEED** functions must be confirmed by means of the Software control function in the Setup menu of the BPCW software.

**RUN**: This function starts and stops the amplifier and the motor during the commissioning and adjustment phases.

- **STOP**: The amplifier is disabled and the motor is not under power.
- **MANUAL:** A digital speed input command is directly entered by the **SPEED** function of the PC.
- **AUTOMATIC**: CAN input command control mode

**SPEED:** This function allows the control of the motor speed by means of the PC during the commissioning and adjustment phases.

- The digital speed input command value (in rpm) is entered into the **Reference** block.
- The three buttons in the **Speed** block give a positive (>>), negative (<<) or zero (0) speed input command.

**ERROR MESSAGE**: This function displays the error information. The stored errors can be canceled by the **Reset** function.

## **7.1.2 Adjustment panel**

The main adjustable parameters as well as the automatic commissioning aid functions are accessible in the adjustment panel. The whole system is represented as a block diagram for a better display of the parameters.

**ANALOG INPUT**: This module concerns the adjustable parameters for motor speed input command.

- The **Max speed** parameter defines the maximum motor rotation. The adjustment range is between 100 and 14000 rpm. This parameter is automatically calculated with regard to the rated speed value (Rated speed) entered by the operator.
- The **Accel time** parameter defines the motor acceleration or deceleration time between 0 and the **max speed** value defined above. The adjustment range is between 0 and 30 s.
- The **Reverse movement** function allows the reversal of the motor rotation according to the speed input command CV polarity. The encoder position output signals with regard to the motor rotation are not modified. The following diagram shows the standard configuration of the MAVILOR motors according to the wiring set by the manufacturer.

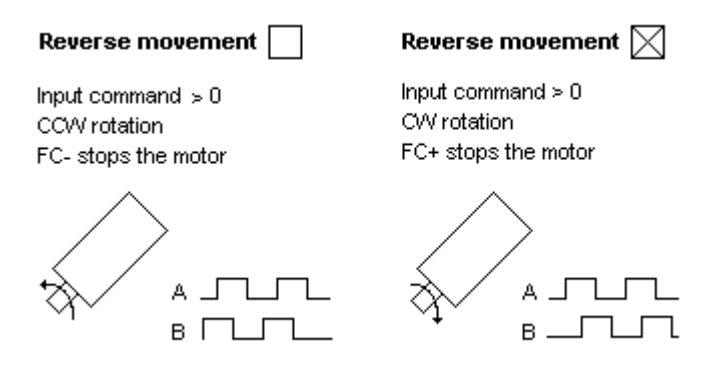

**CONTROLLER**: This module allows the adjustment of the amplifier digital speed regulator.

• The choice of the regulator type (**P**, **PI** or **PI<sup>2</sup>** ) is programmable in the upper part of the **CONTROLLER** block.

**P**: the speed regulator is only a proportional regulator.

**PI**: the speed regulator is a proportional and integral regulator.

**PI<sup>2</sup>** : Not active for the MSDC

**Both Stability Gain** buttons at the bottom of the **CONTROLLER** module allow to increase ( $\rightarrow$ ) or decrease  $(\blacktriangle)$  the loop gain.

**CURRENT**: This module allows the adjustment of the amplifier current limitation.

- The amplifier type is selected in the **Drive list** table.
- The fan type is selected in the **Fan** list table.
- The amplifier rated current limitation mode is selected in the part  $I^2t$  mode. In **Fusing** position, the amplifier is disabled when the current limitation threshold is reached. In **Limiting** position, the current is only limited at the value defined by the parameter **Rated current** when the limitation threshold is reached.
- **Maximum current** (%) parameter defines the maximum current of the amplifier. It can vary from 0% to 100% of the amplifier current rating. This parameter is defined according to the amplifier and motor specifications (see chapter 2.1.0).
- **Rated current** (%) parameter defines the threshold of the amplifier RMS current limitation  $(I^2t)$ . It can vary from 20 % to 50 % of the amplifier current rating. This threshold is defined according to the amplifier and motor specifications (see chapter 2.1.0).

**MOTOR LIST** Not active for the MSDC.

**ENCODER RESOLUTION** concerns the amplifier encoder output. The **Modify** function allows to define the specifications of the A, B and Z signals that are available on the X2 connector.

- The **Encoder resolution** parameter defines the number of pulses on channels A and B for one revolution of the motor shaft. Binary and decimal values are both accepted. The maximum resolution per revolution is limited by the motor speed as shown in the table below:
- **Number of zero pulse** Not active for the MSDC
- **Zero pulse origin shift** Not active for the MSDC
- **Zero pulse width** Not active for the MSDC
- **Programmation** function modifies the encoder output memory according to the new parameters entered by the operator.

### **7.1.3 Parameter file menu (Files)**

**Save parameter file** function saves all amplifier parameters in a file [Name].PAR.

**Load parameters file** function loads all amplifier parameters from a file [Name].PAR stored in the PC.

**Save parameters to eeprom** function saves all parameters in the amplifier EEPROM. These parameters are kept in the amplifier even after power off. They are automatically loaded in the BPCW software when starting the amplifier. Only the parameters of the **Encoder resolution** module are automatically stored in the amplifier EEPROM, after modification and saving.

The **Exit** function allows leaving the BPCW software and returning to WINDOWS® . If you do not want to save the parameter modifications, leave the software without saving the parameters in the amplifier EEPROM. After switching off and reapplying power, the amplifier is initialized with the previous EEPROM parameters. When starting the BPCW software again, the parameters of the amplifier are automatically loaded in the software.

## **7.1.4 Software configuration menu (Setup)**

**Communication** menu allows the definition of the PC communication port connected to the amplifier (COM1 or COM2) as well as the transmission speed of the serial link.

- The communication port (**Com. port**) is selected in the left part of the Communication setup block. The port number can be stored in the PC via the **Save configuration** function.
- The transmission speed (**Baud rate**) is selected in the right part of the Communication setup block. When an amplifier is connected, the BPCW software automatically acquires the communication speed saved in the amplifier. This default transmission value is set at 19200 bauds.

**Save configuration** function saves the serial port configuration in the PC file *BPCW.CFG* for a quicker restarting of the BPCW software.

**Verify hardware** option visualize the amplifier hardware options and the software firmware version.

**Software control** menu allows direct control of the amplifier by means of the PC via the functions **RUN** and **SPEED** during the commissioning phase.

## **7.1.5 Advanced functions menu**

#### **AUTO-PHASING PROCEDURE** Not active for the MSDC

#### **MOTOR PARAMETERS DEFINED BY USER** Not active for the MSDC

#### **CURRENT PHASE LEAD CALCULATION** Not active for the MSDC

#### **Controller parameters**

The structure of the speed regulator is shown below:

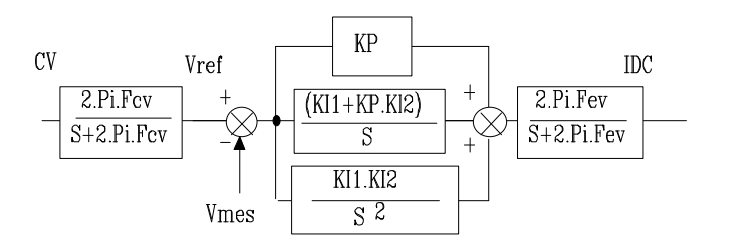

Adjustable gain parameters

- **Error low pass filter** parameter defines the cut off frequency at 3 db (Fev) of the first order filter (speed error). The value of this parameter depends on the selected band width.
- **Proportional gain** parameter defines the proportional gain (KP) of the regulator (speed error). The adjustment range is between 0.06 and 4095.
- **Integral 1 gain** parameter defines the first integral gain (KI1) of the regulator (speed error). The adjustment range is between 0.004 and 255.
- **Integral 2 gain** parameter defines the second integral gain (KI2) of the regulator (speed error). The adjustment range is between 0.000015 and 1.

## **7.2.0 ASCII parameter setting instructions**

These instructions allow the set up and diagnosis of the amplifiers by a host system (DNC, PLC, PC working as RS 232 terminal) without installing the INFRANOR software. In this case the customer himself develops and integrates in his system the parameter software. The ASCII instructions described in the manual are not covering the full functionality of the BPCW software.

*Remark*: As the BPCW software the ASCII instructions are also a part of the INFRANOR software concept that means they are compatible to all INFRANOR amplifiers of the SMTBD1 series. The handling of the MSDC specific instructions is depending of their functionality. There are the following categories of MSDC specific instructions:

Instructions which are implemented into MSDC with specifically value limitations: the instruction will be executed taking care to the specific value limitation and acknowledged (example: **RC**- Encoder resolution).

Instructions which are implemented only into MSDC: this instructions (example: see instruction **SA**- Set amplifier Address and **MT**- Set type of motor temperature sensor) are not supported in the actual version of the BPCW software and they can executed only with the help of an ASCII terminal software.

The customer has to develop himself the host system software for the amplifier parameter setting. This software is not developed by INFRANOR who accepts no responsibility for the "program/operating system/machine interface" compatibility or for any technical support for this work. All the instructions accessible via the BPCW software have no equivalent instructions listed in this manual. Therefore, the access to some functions is only possible via the BPCW software.

INFRANOR reserves the right to modify and/or complete the list of parameters and ASCII instructions without notice.

The OEM or the end user assumes the final responsibility for the use of parameter setting software others than BPCW. INFRANOR disclaims any responsibility for physical damage caused by the use of any parameter setting software other than BPCW.

## **7.2.1 Communications**

The specifications of the MSDC amplifier serial link communication are listed below:

8 Data bits 1 Stop bit No parity 19200 Bauds (default).

The parameters can be sent to the amplifier by an ASCII terminal using the instruction list given in this manual. Each instruction is coded as 2 ASCII characters with or without parameter.

There are two instruction types:

Variables: these instructions allow to modify or to read the value of a variable. If there is a parameter, the variable corresponding to the instruction will take this value. Otherwise, the amplifier will send back the actual variable value via the serial link.

Procedures: these instructions execute some specific functions of the amplifier.

- Each instruction (which can be followed by an hexadecimal 16 bit parameter) sent to the amplifier must end with a **carriage return** character (ASCII code 13).
- All these characters, except for the **carriage return**, will be sent back by the amplifier (echo).
- The amplifier answer starts with a separation character **:** (ASCII code 58) possibly followed by an hexadecimal 16 bit value. The amplifier will then send a **carriage return**, a **line feed** and **>**.

#### **Notes**

If the amplifier does not know the instruction, it will send back **?** instead of **:**.

Some instructions are only valid when the amplifier is disabled. If the entered parameter is out of the appropriate variable range or if the restrictive condition (amplifier disabled) is not answered, the parameter will not be taken into account (the amplifier will keep the former variable value).

The parameters are always in hexadecimal and in an amplifier standard format. Conversions have to be made by the operator.

#### Communications examples:

The PC sends the IM instruction (maximum current):

IM4000

and a **carriage return** character (ASCII code 13) for ending the instruction.

The amplifier will answer with: IM:

>

**:** indicates that the instruction has actually been decoded. The value 4000 is stored in the variable corresponding to the maximum current. After the character **carriage return**, the amplifier will also send the **>** character in order to indicate that it has taken the instruction into account.

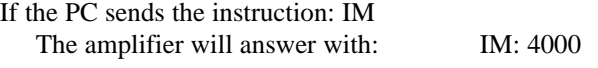

>

As there is no parameter, the amplifier sends back the value of the variable defining the maximum current (in this case: 4000 corresponding to 50% of Imax of the amplifier) after the characters IM and **:**.

### **7.2.2 Instructions list**

#### **Current limitation parameters**

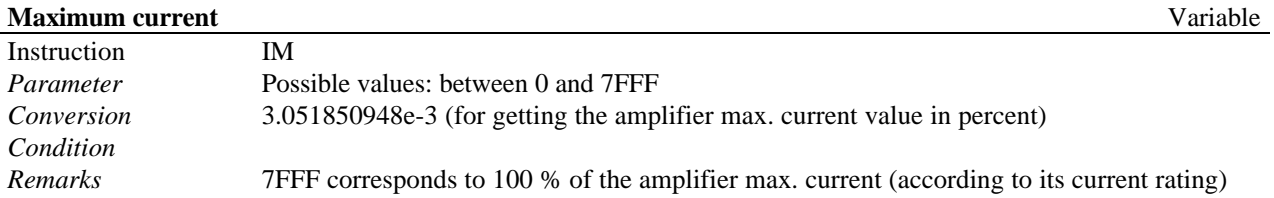

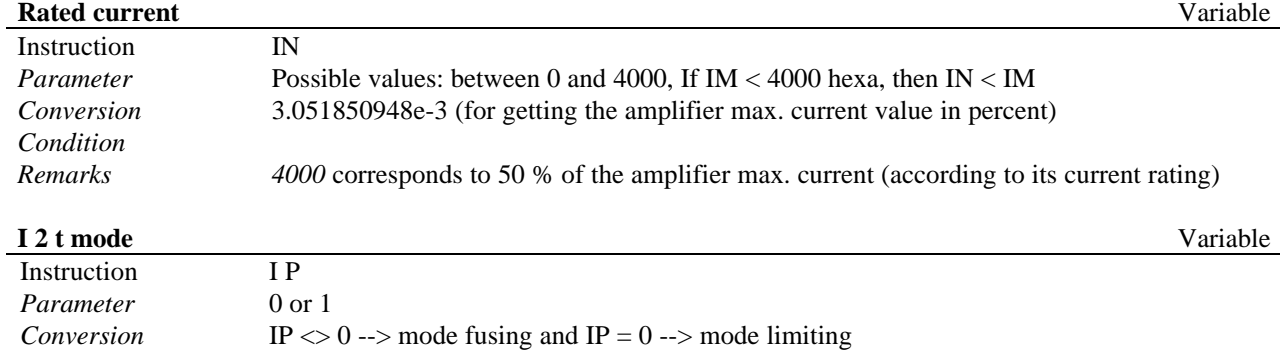

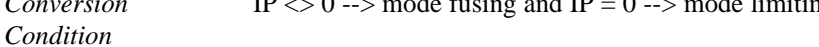

*Remarks* This term is used in Pl and position mode

## **Regulator parameters**

*Remarks* The value is  $= 0$  or  $\ll 0$ 

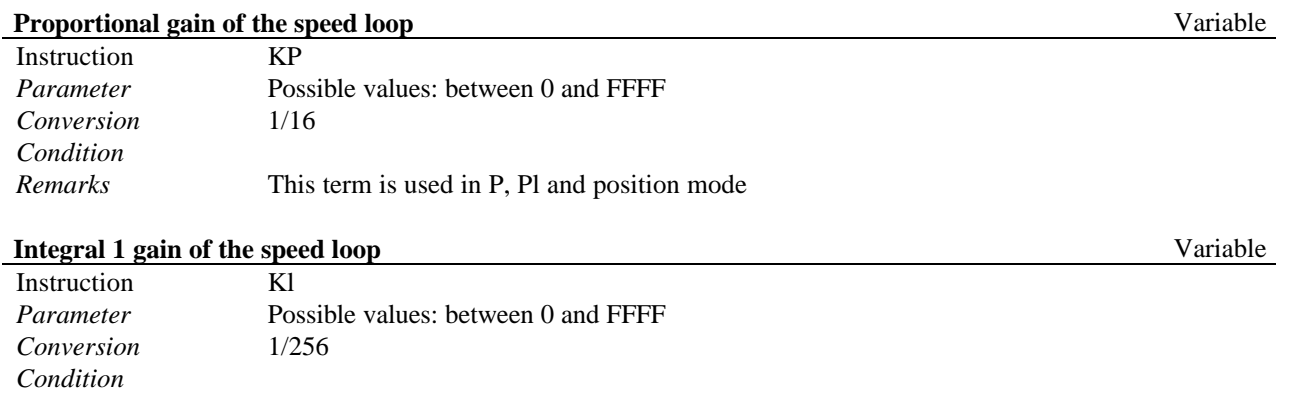

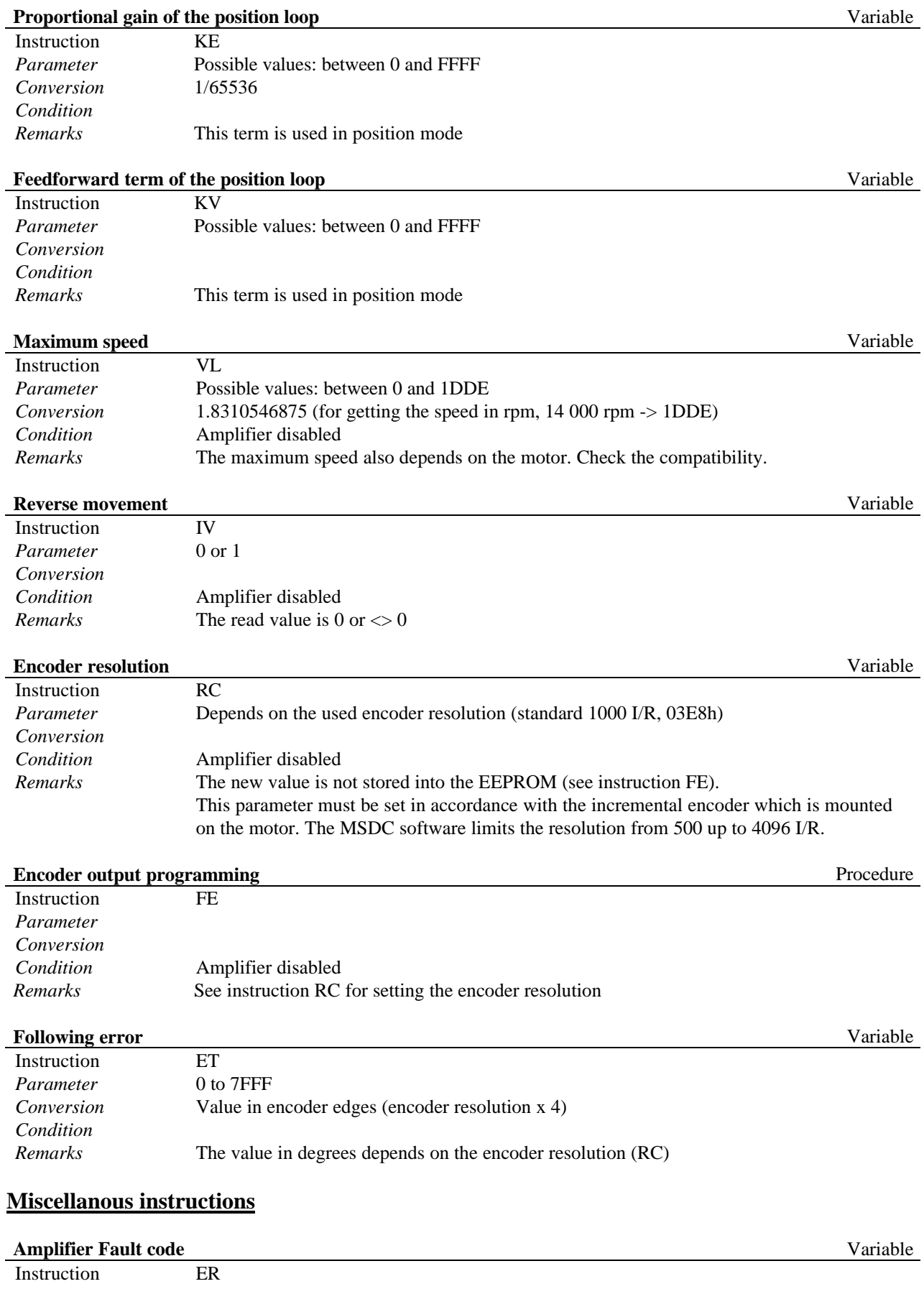

*Parameter* Reading only *Conversion* The fault code is a 16 bit word (see below) *Condition*

Each bit corresponds to a fault defined below  $(1 - \text{fault } 0 - \text{no fault})$ .

| <b>Bit</b>     | $\alpha$ is the corresponds to a fault defined below $T = \alpha$ and, $\beta = \alpha$ fault).<br><b>Error</b> |
|----------------|----------------------------------------------------------------------------------------------------|
| $\mathbf{0}$   |                                                                                                    |
| $\mathbf{1}$   | I2t:                                                                                                    |
|                | Action:                                                                                                    |
|                | Fusing mode: disables the amplifier                                                                             |
|                | Limiting mode: limits the output current of the amplifier to the programmed value                               |
|                | Reset: software/ hardware (power OFF/ON, reset switch)                                                          |
| 2              |                                                                                                    |
| $\overline{3}$ | Position following error:                                                                                       |
|                | Action: disables the amplifier                                                                                  |
|                | Reset: software/ hardware (power OFF/ON, reset switch)                                                          |
| 4              | EEPROM: see also remark below                                                                                   |
|                | Action: disables the amplifier                                                                                  |
|                | Reset: software/ hardware (power OFF/ON, reset switch)                                                          |
| 5              | CAN Reference error: see also remark below                                                                      |
|                | Action: disables the amplifier                                                                                  |
|                | Reset: software/ hardware (power OFF/ON, reset switch)                                                          |
| 6              |                                                                                                    |
| 7              | Procedure execution error:                                                                                      |
|                | Action: no action                                                                                               |
| 8              |                                                                                                    |
| $\mathbf Q$    | Power stage fault (power overvoltage, output short-circuit):                                                    |
|                | Action: disables the amplifier                                                                                  |
|                | Reset: software/ hardware (power OFF/ON, reset switch)                                                          |
| 10             | HALL encoder error:                                                                                             |
|                | Action: disables the amplifier                                                                                  |
|                | Reset: software/ hardware (power OFF/ON, reset switch)                                                          |
| 11             | Power undervoltage:                                                                                             |
|                | Action: disables the amplifier<br>Reset: software/ hardware (power OFF/ON, reset switch)                        |
| 12             | Amplifier thermal sensor: disables the amplifier                                                                |
| 13             | Motor thermal sensor:                                                                                           |
|                | Action: disables the amplifier                                                                                  |
|                | Reset: software/ hardware (power OFF/ON, reset switch)                                                          |
|                |                                                                                                    |
|                |                                                                                                    |
| 14<br>15       |                                                                                                    |

### **Remarks**:

EEPROM error can occur in the following cases: After power ON:

• EEPROM checksum test failed: EEPROM read error, new not programmed EEPROM implemented or EEPROM not implemented.

In this case the set of default parameters will be loaded in the amplifier which can used in most cases to work with the amplifier. After setting up or loading of the right parameters they must be saved to the EEPROM.

After "Save parameters to EEPROM" or "Save encoder resolution" sequences started by RS 232 or CAN: the writing of the parameters to EEPROM is failed.

In this case the parameters were not saved correctly into the EEPROM, the amplifier can work with the actual parameters but after power off they are loss.

Hardware error can occur after the power ON sequence when the processor hardware test sequence (EPROM checksum, register initialisation, ALU test,...) is failed. This error is signalised by blinking of the red and green LED-s on the front.

In this case the amplifier is not ready to operate and must repaired.

CAN Reference error can occur by trying to put into the operation the amplifier with the software enable function (through RS 232 or CAN interface) having the CAN input activated without sending the CAN synchro messages.

## **Logic inputs** Variable

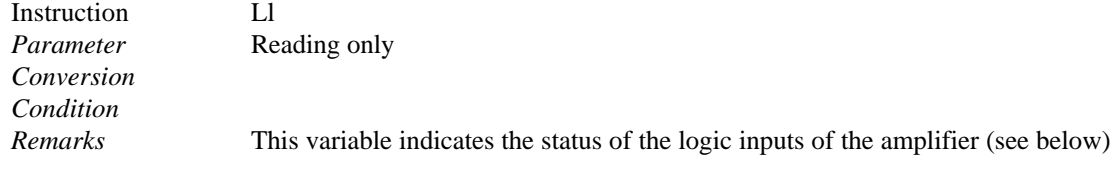

### Status of the logic inputs

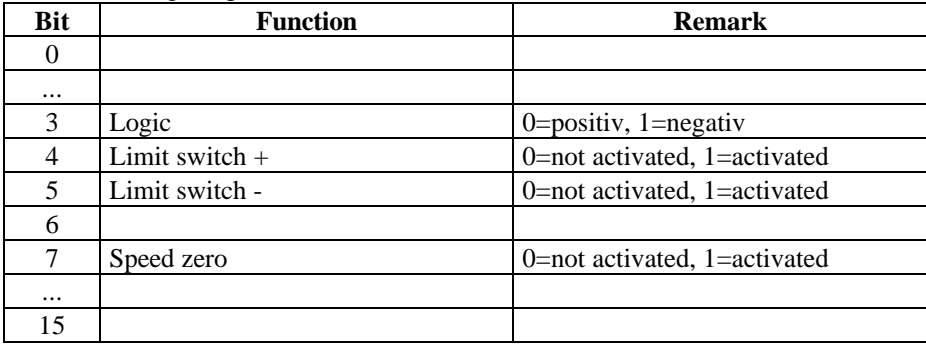

### **System indicators** Variable

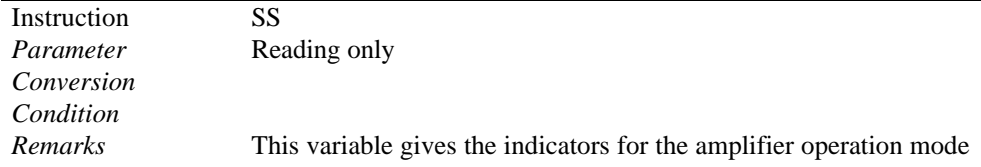

### Coding of the system indicators

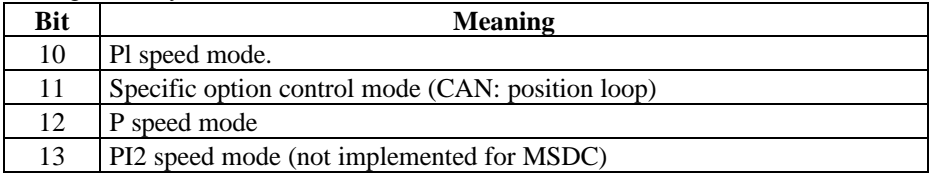

# P speed mode<br>
P speed mode<br>
P speed mode<br>
P speed mode<br>
P speed mode<br>
P speed mode<br>
P speed mode<br>
P speed mode<br>
P speed mode<br>
P speed in the speed model in the speed model in the speed model in the speed model in the speed

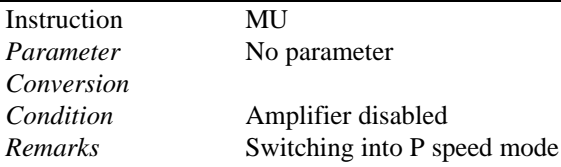

#### **PI speed mode** Procedure

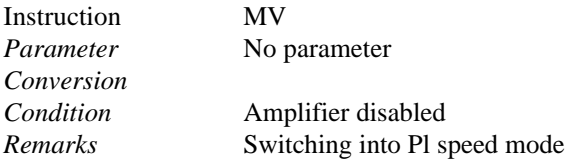

## PI 2 speed mode<br> **PI 2 speed mode**<br>
Procedure

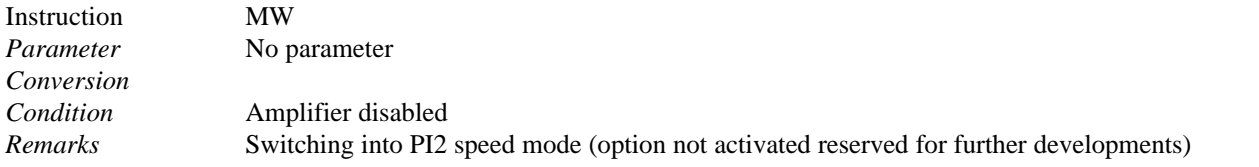

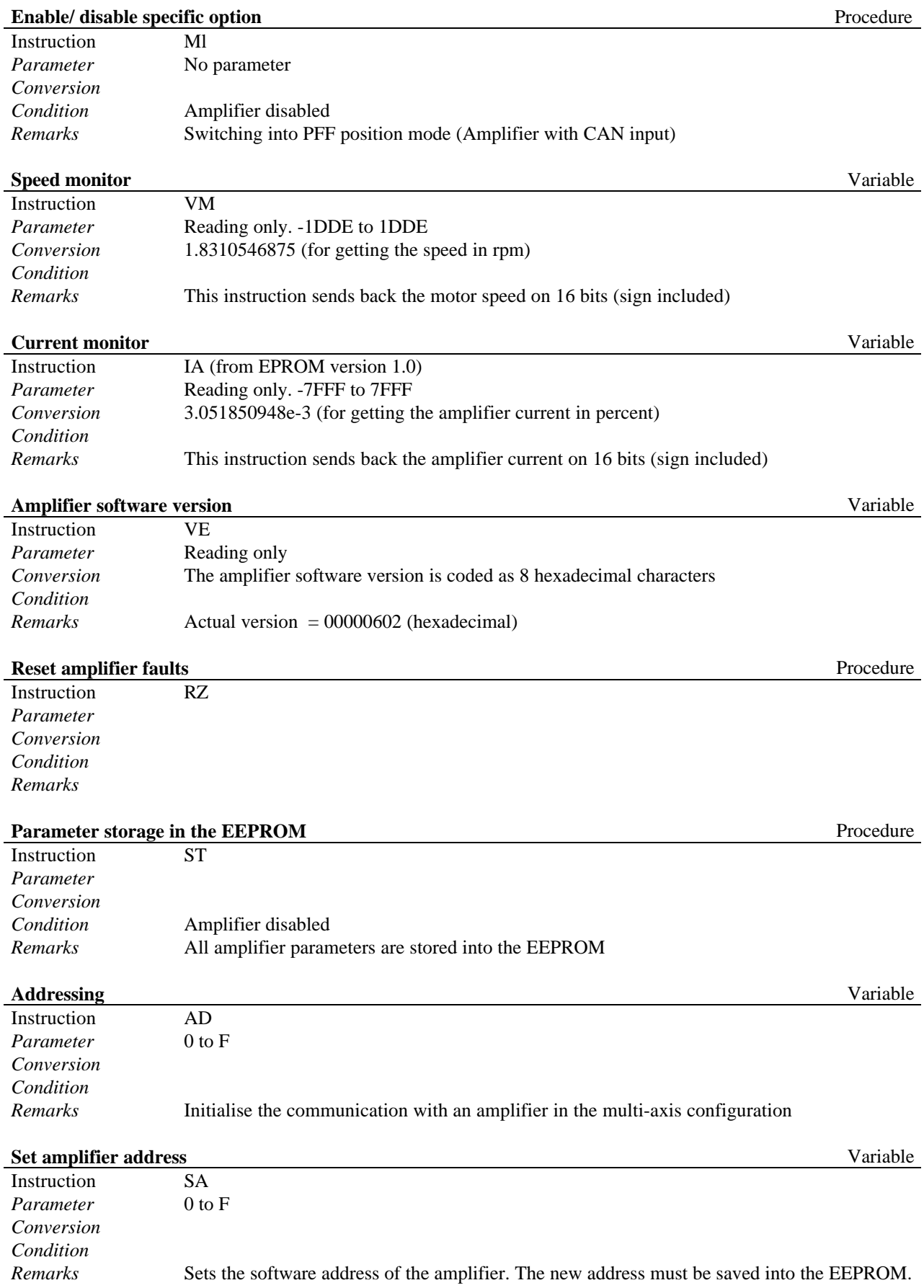

#### **Set motor temperature sensor type Variable** Variable

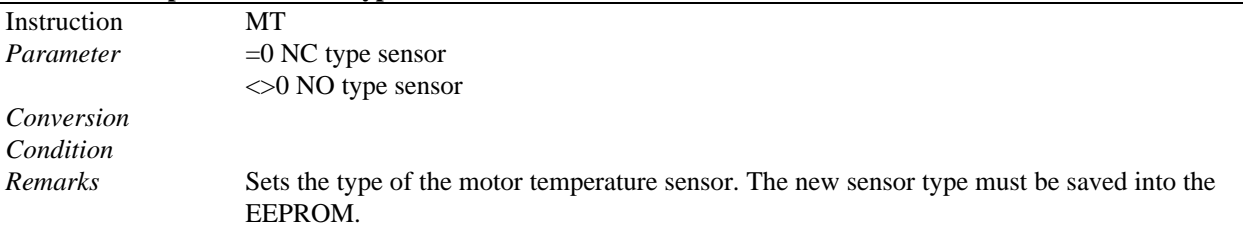

## **7.2.3 Multiaxis configuration**

When the MSDC amplifiers are operating in a multi-axis rack, it is interesting to make the parameter setting of these amplifiers by means of a single host system without the need to connect and disconnect the serial link on each axis.

The MSDC amplifiers allow a multi -axis connection with RS-232 serial link according to the connections presented below:

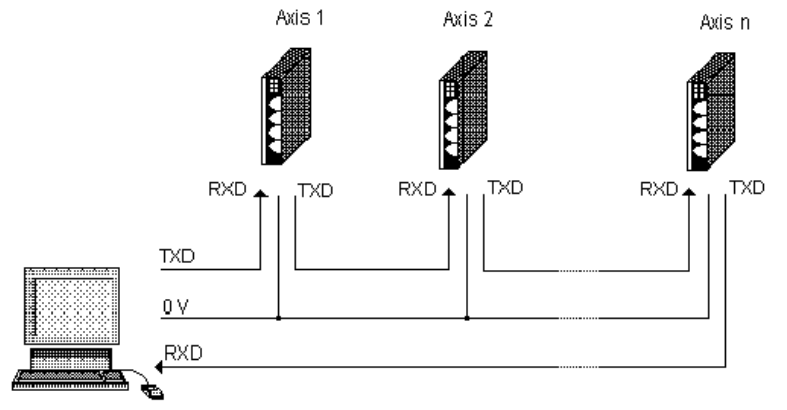

The connection of the various units (computer or amplifiers) is made as a ring: the transmission signal (TxD) of each unit is connected to the reception signal (RxD) of the next unit.

Each amplifier has a software address (1...15) assigned which is stored into the EEPROM memory of the amplifier. The amplifiers on a ring must have different addresses.

## **7.2.4 Selecting an amplifier for communication**

An address in multi-axis configuration must have a value between 1 and F (hex). The 0 address corresponds to the standard configuration (no addressing).

The connection with an amplifier with address **x** requires the instruction ADx (see this instruction in 0). The connection with another amplifier with address **y** requires to send the instruction ADy which is disconnecting the amplifier **x** an connecting the amplifier **y**.

After the connection, it is possible to dialogue with the amplifier via the instructions described in the paragraph regarding the parameter setting.

The amplifiers are delivered with the default software address (8). In order to change the software address of an amplifier from **x** to **y** the following instruction sequence is to be realized:

- >ADx↵ select amplifier **x** for communication
- $>SAy \perp$  set the new software address of the amplifier
- >ADy↵ select amplifier **y** for communication
- >ST↵ store into the EEPROM the new software address

# **8.0.0 CAN COMMUNICATION PROTOCOL**

## **8.1.0 General Description**

Main characteristics :

The rhythm of the data transfers is controlled by the NC up to 500 Hz. Axis synchronization per amplifier group and by means of synchro messages. Each amplifier has a switch defined address from 1 to 15 belonging to 2 possible synchro groups. The 0 address is assigned to the host of the network (the NC).

Several possible control modes of the amplifier (speed / incremental position / absolute position). The operation of this amplifier is governed by the messages exchanges on the CAN bus. There are 2 types of communication messages:

synchronous messages, asynchronous messages.

The synchronous messages control the amplifier and the asynchronous messages allow the amplifier parameter setting.

#### **CAUTION**

This manual corresponds to the amplifier software versions 1.0

## **8.2.0 Synchronous messages**

These are periodic messages such as position controls or position feedback. These messages control the amplifier. There are 3 types of synchronous messages:

synchro message (m\_Sc), control message (m\_Cmd), feedback message (m\_Ret).

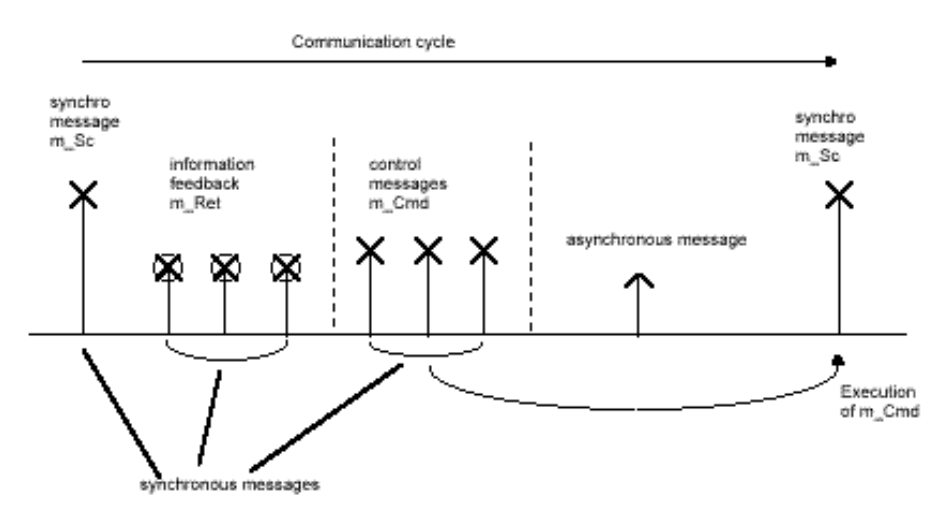

At constant time intervals (cycle time), the NC sends a synchro message m\_Sc and the amplifiers of the same synchronisation group acquire their position and send the messages containing their position (m\_Ret). After the reception of the positions, the NC sends the input command messages (m\_Cmd) to the amplifiers of this same synchro group.

#### **8.2.1 Synchro messages**

The synchro message contains no data. It synchronises the various axes on the network and defines the data transfer rhythm.

There are 2 synchro groups defined by the amplifiers addresses:

group  $0(G0)$ : addresses 1 to 7 group 1 (G1) : addresses 8 to 15

The synchro message is emitted by the NC and is received by all amplifiers of a same group. There are 2 types of synchro messages :

Control synchro m\_Sc: this message triggers:

Returning of the information feedback message (m\_Ret) if it has been programmed,

Taking into account of the input command (m\_Cmd) transmitted before.

Feedback synchro m\_Sr :

The feedback synchro message triggers the returning of the information feedback message (m\_Ret). This message makes it possible to get position feedbacks at a rhythm different from the one of the controls.

There is one control synchro message and one feedback synchro message for each amplifier group.

## **8.2.2 Control messages**

There is one control message per axis. In this message, it is possible to define, for each axis:

Absolute position input command (32 bits) or an incremental position input command (16 bits),

Speed input command,

Torque input command.

Position input command mode

In this mode, the amplifiers periodically receive the position input command by the NC. The profile generator is in the NC; this allows the axes synchronisation.

The amplifier cycle time is 500 µs. The position input command interpolation is linear.

The position input command can be:

absolute (32 bits), or incremental (16 bits).

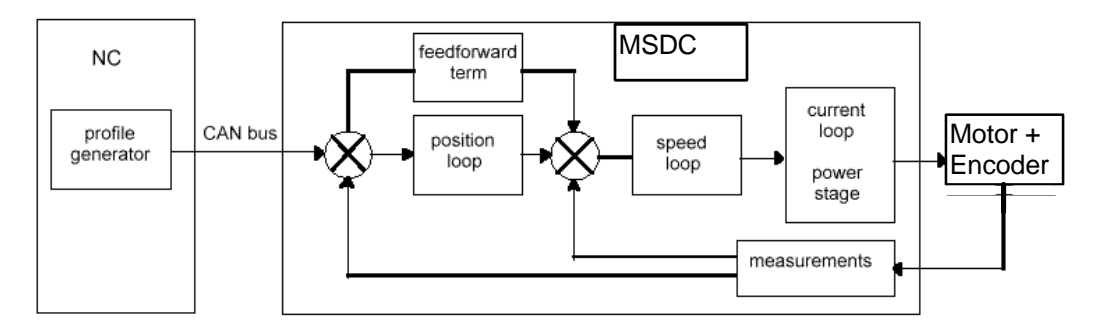

Notes:

- The position feedback is optional. This allows to reduce the traffic on the bus.
- There is also a particular mode for the absolute position input command:
- In this mode, a control message can contain 2 absolute position input commands for 2 amplifiers.
- The addresses of both amplifiers must be sequential. For the first amplifier which address is [ABC0], the control is in the bytes 1 to 4 of the message. For the second amplifier which address is [ABC1], the control is in the bytes 5 to 8 of the message.
- This mode makes it possible to reduce the number of messages used.

## **8.2.3 Feedback messages**

There is one feedback message per axis. In this message, it is possible to define, for each amplifier: an absolute position feedback (32 bits) or an incremental position feedback (16 bits),

Speed monitor,

Torque monitor,

Amplifier error code.

### **8.3.0 Asynchronous messages**

These messages are used for the parameter transmission between NC and amplifiers.

The master sends a message m\_Req in order to initialize a transfer. The transfer direction is defined by the bit L/E. The appropriate slave answers with a message m\_Resp, except for the case where bit  $T = 1$  (see diagram below).

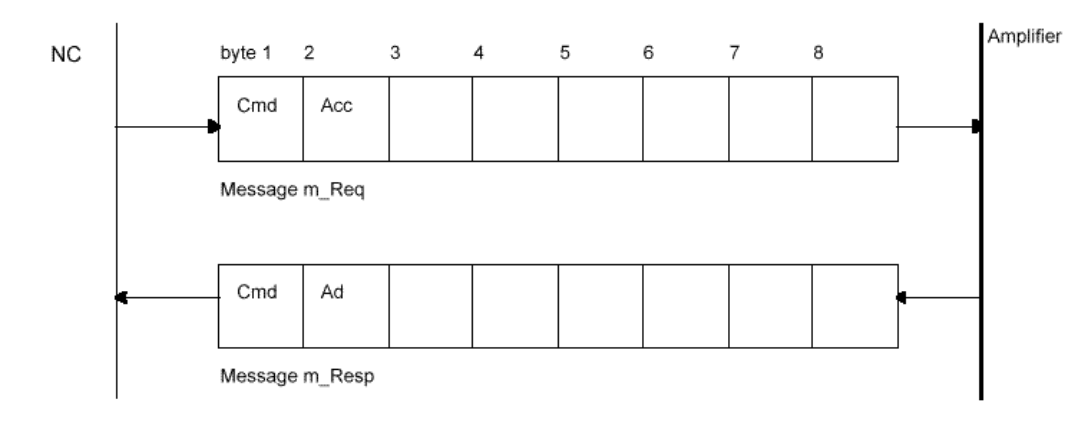

#### **Message m\_Req** :

Byte 1 : Transfer command

Byte 2 : access mode:

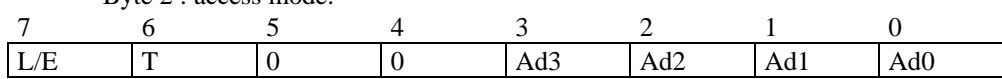

 $L/E = 0$  Reading of a parameter

 $L/E = 1$  Writing of a parameter

 $T = 0$  Concerns one single amplifier which address is defined by , Ad3 Ad2 Ad1 Ad0".

 $T = 1$  All axes are concerned. "Ad3 Ad2 Ad1 Ad0" are not taken into account.

Bytes 3 to 8 : parameters.

#### **Message m\_Resp** :

Byte 1 : Transfer command

Byte 2 : address of the questioned amplifier:

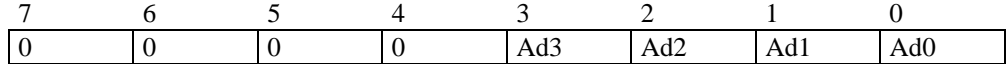

"Ad3, Ad2, Ad1, Ad0" : slave address (amplifier). Bytes 3 to 8 : parameters. Note :

In the case of 16 or 32 bit data, the low weight bytes are stored before the high weight bytes.

## **8.4.0 Instructions list**

1 word  $= 2$  bytes.

All parameter setting commands are not buffered.

The execution time of a command is about 1 to 2 ms (except for procedures which execution time is not known in advance).

During the execution of a procedure, the execution of another command can be delayed.

## **Operation Parameters**

## **Amplifier mode**

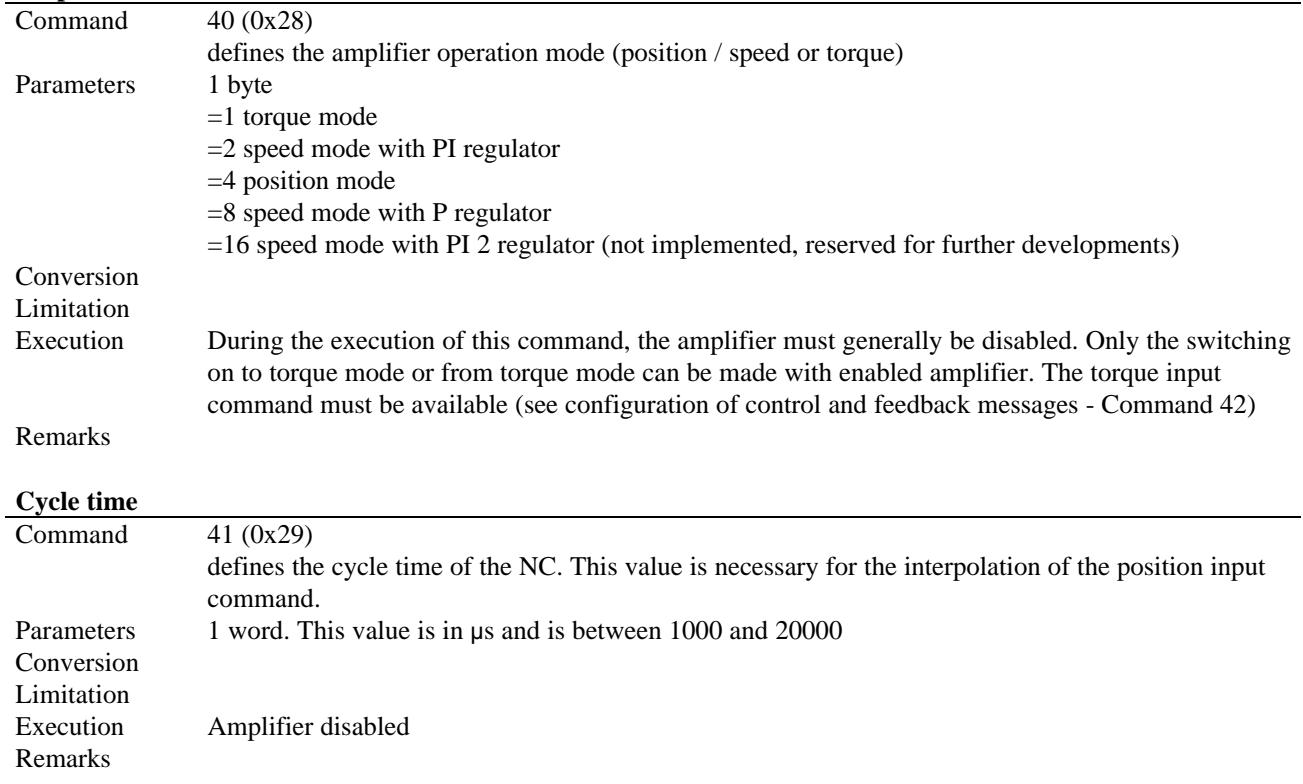

#### **Configuration of the command and feedback message**

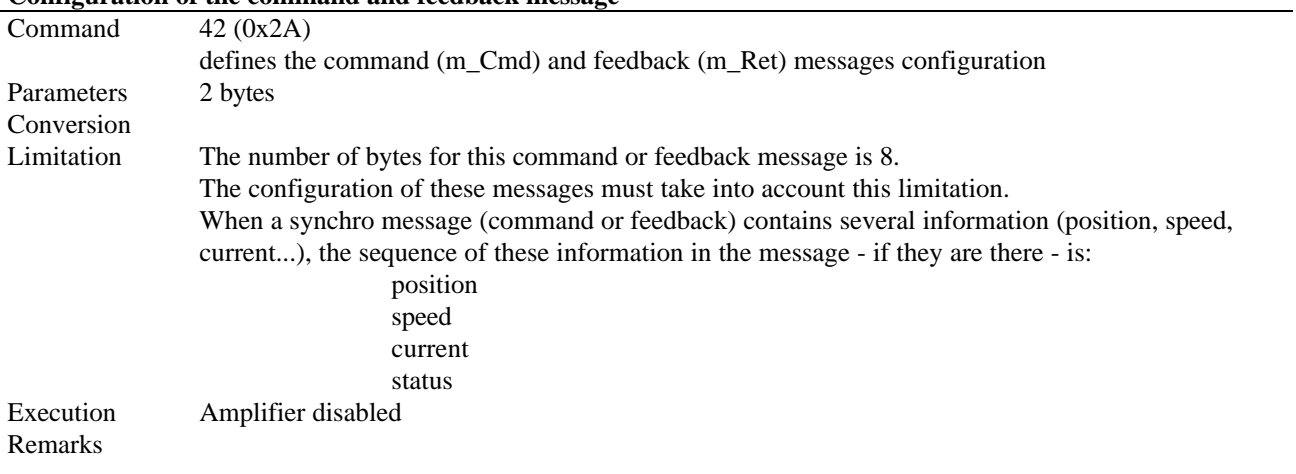

#### The 2 first bytes:

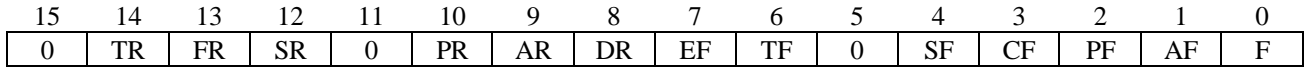

- TR torque input command (16 bits) in torque mode.<br>FR speed feedforward.
- FR speed feedforward.<br>SR speed input comma
- speed input command (16 bits) in speed mode.
- PR position input command in position mode (absolute or incremental).
- AR absolute position input command (32 bits).
- DR double position input command (absolute 32 bits).
- EF amplifier status feedback (16 bits).
- TF current monitor feedback (16 bits).<br>SF speed monitor feedback (16 bits).
- speed monitor feedback (16 bits).
- CF position feedback by external encoder instead of the resolver (not implemented).

PF position feedback (absolute or relative).

- AF absolute position feedback 32 bits.
- F authorizes a feedback message (m\_Ret) in response to a command synchro message (m\_ScGx).

The position input command and feedback are applied by means of the same scale factor (see command 50). The maximum position value depends on the position resolution = -32768 x Resolution at 32767 x Resolution.

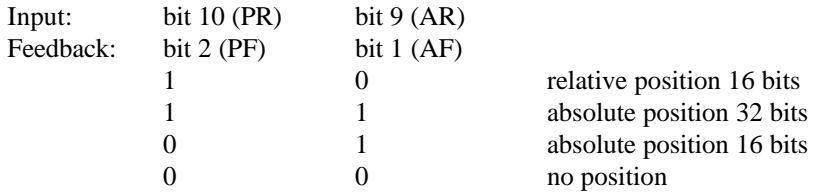

Bit DR allows to define 2 32 bits position input commands for 2 amplifiers in the same message, or 4 16 bits position input commands for 4 amplifiers in the same message.

The amplifiers addresses must be:

#### **32 bits position**:

For the first amplifier which address is [Ad3 Ad2 Ad1 0], the command is contained in bytes 1 to 4 of the message. For the second amplifier which address is [Ad3 Ad2 Ad1 1], the command is contained in bytes 5 to 8 of the message.

#### **16 bits position**:

For the first amplifier which address is [Ad3 Ad2 0 0], the command is contained in bytes 1 and 2. For the second amplifier which address is [Ad3 Ad2 0 1], the command is contained in bytes 3 and 4. For the third amplifier which address is [Ad3 Ad2 1 0], the command is contained in bytes 5 and 6. For the fourth amplifier which address is [Ad3 Ad2 1 1], the command is contained in bytes 7 and 8.

The speed command and feedback vary between -32768 and 32767 and correspond to the maximum application speed defined by command 61.

The torque command and feedback vary between -32768 and 32767 and correspond to the maximum current defined by command 76.

When bit FR is set at 1, the regulator uses the speed input command (this must be programmed in the same message) as feedforward term instead of the one calculated by the regulator (see drawing 0).

The amplifier status is defined as follows :

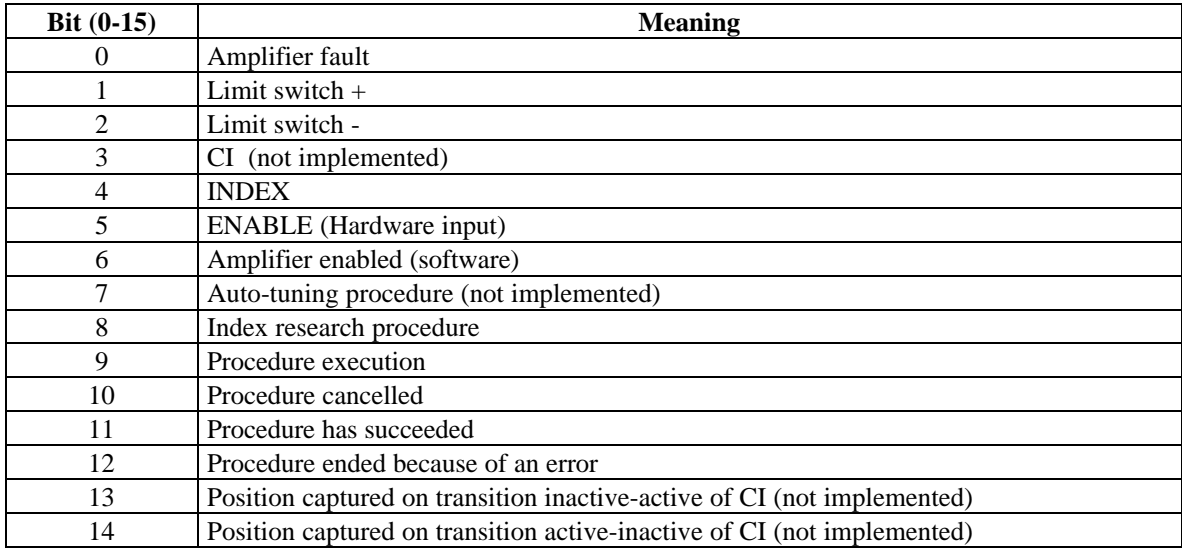

## **Error threshold of the CAN bus**

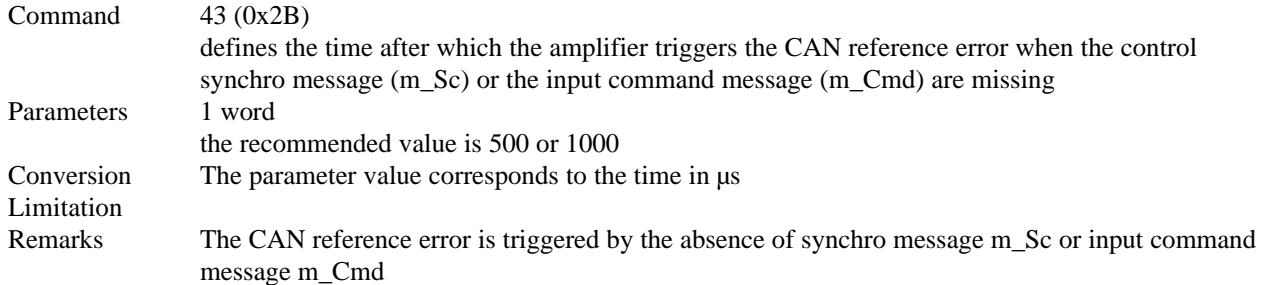

## **Position resolution**

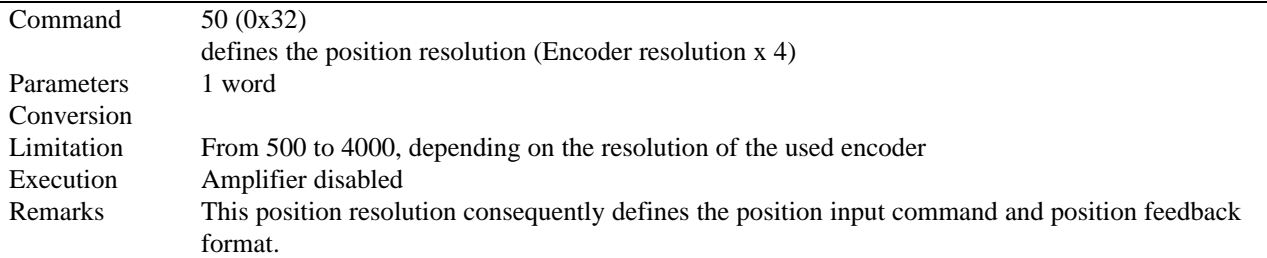

## **Hardware configuration**

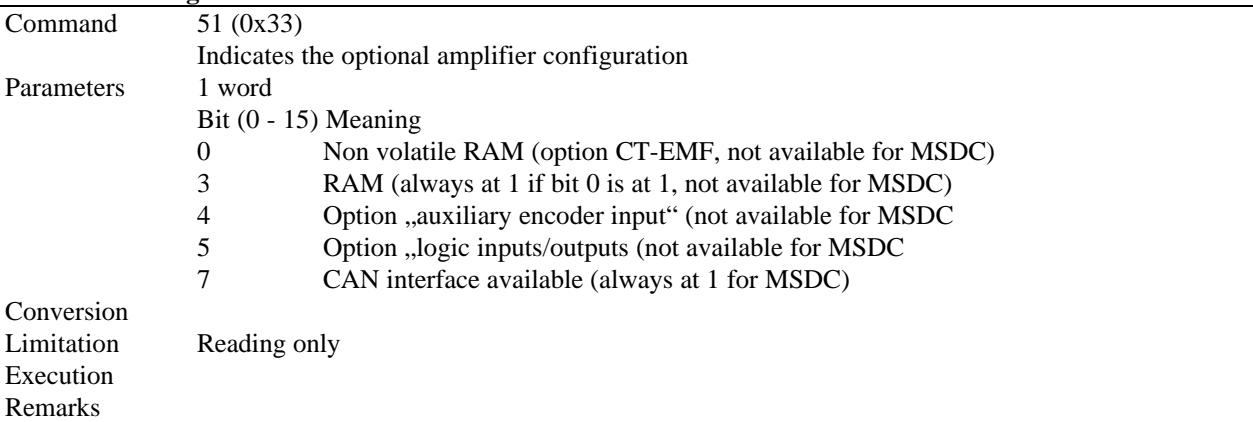

#### **Version**

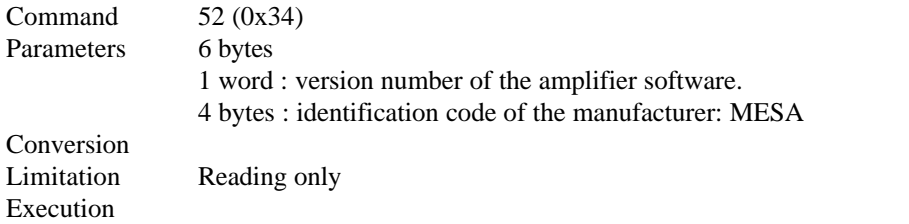

# **Amplifier status**

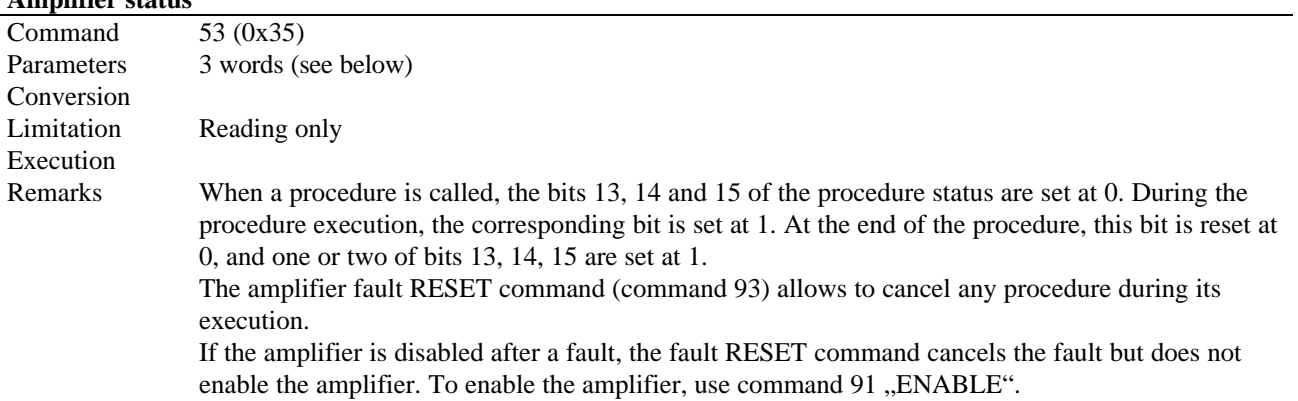

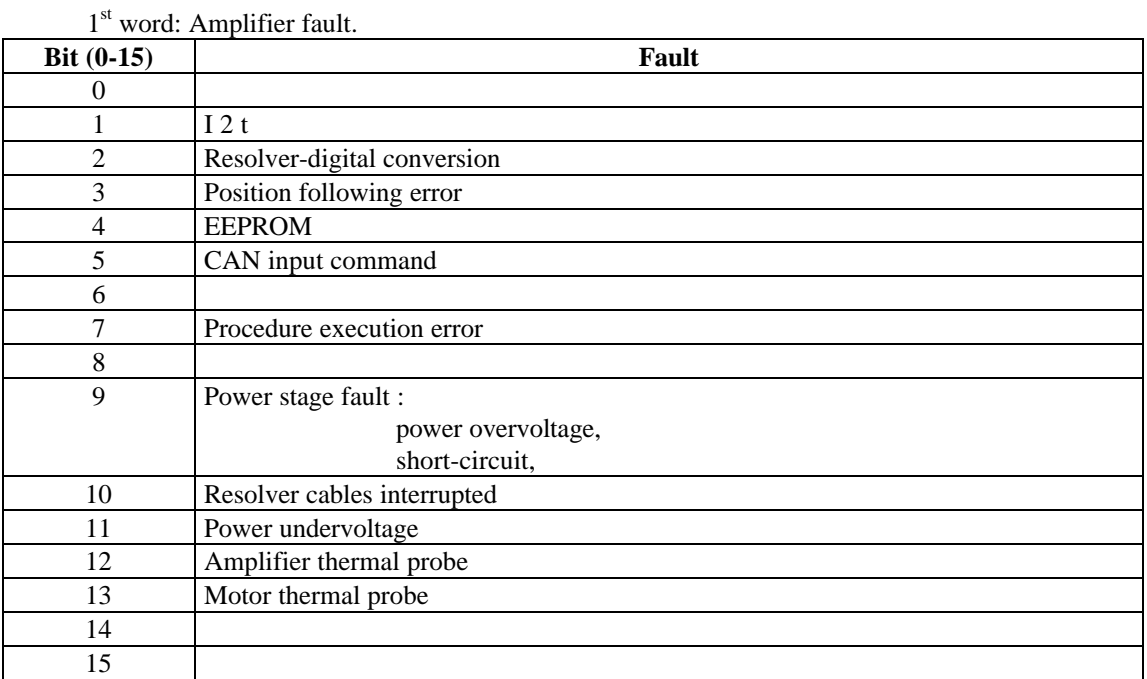

### 2<sup>nd</sup> word: Status of the amplifier logic inputs.

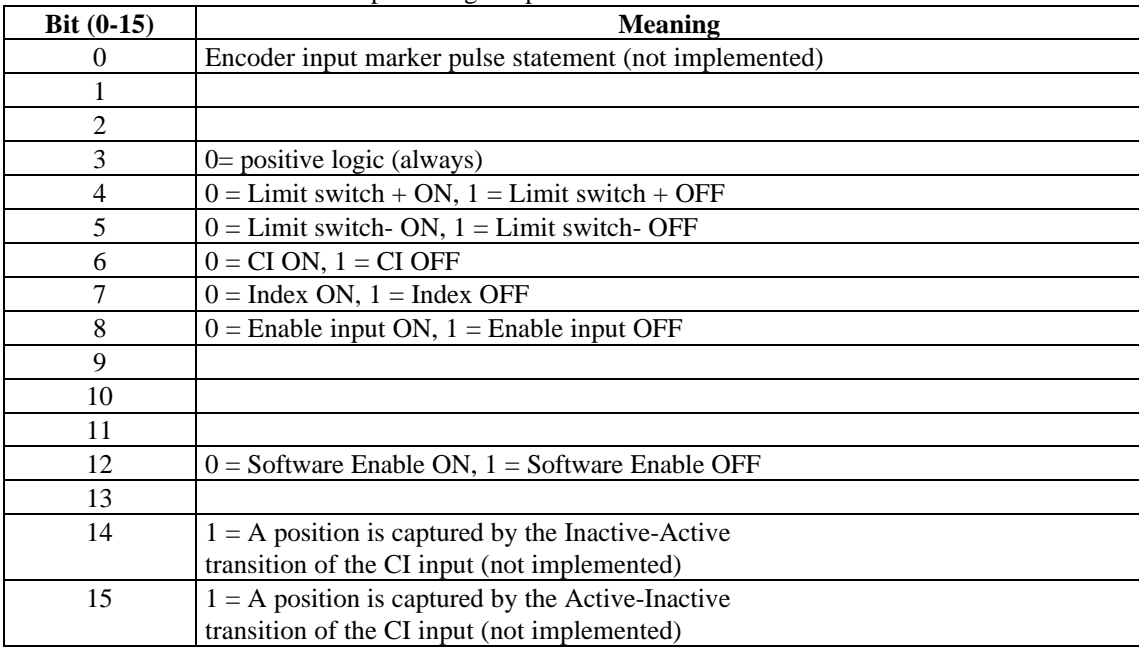

 $3<sup>rd</sup>$  word: indicates the statement of a procedure.

A procedure is an action of the amplifier during which the amplifier does not answer the NC input command. A procedure is executed by the amplifier in an autonomous way.

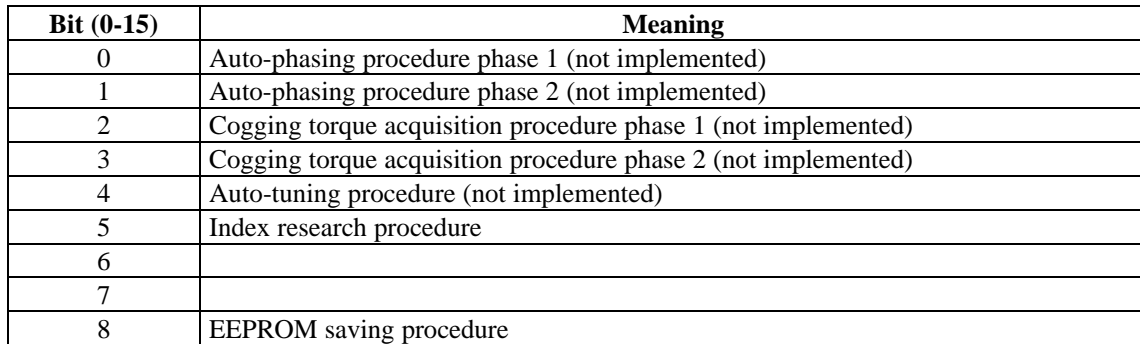

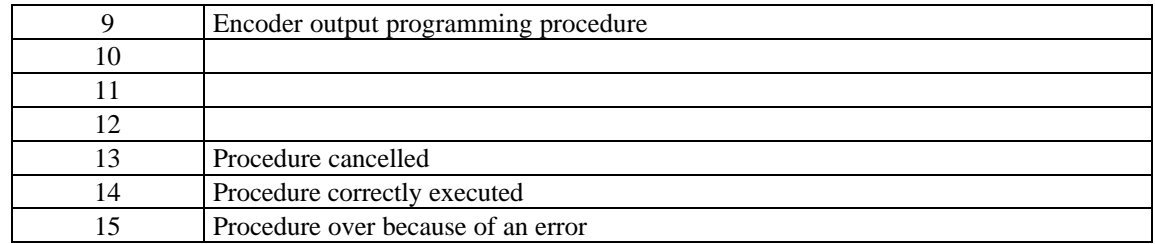

## **Speed/current monitor**

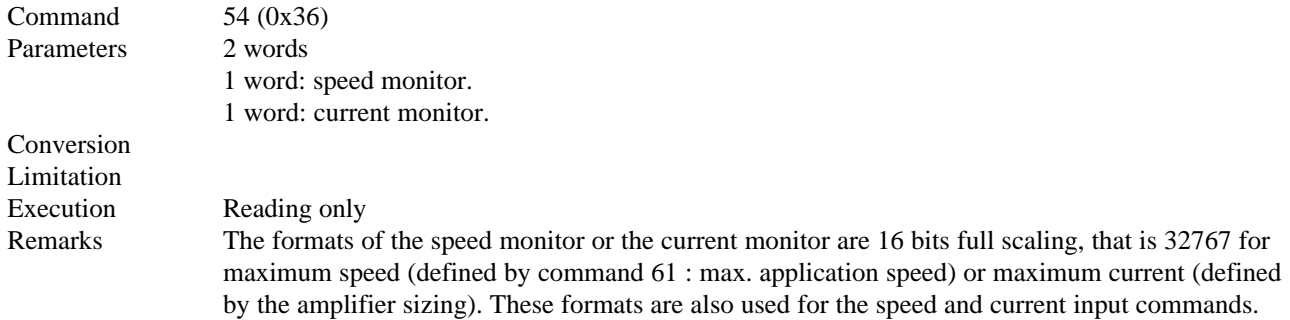

# **Masking of the amplifier faults**

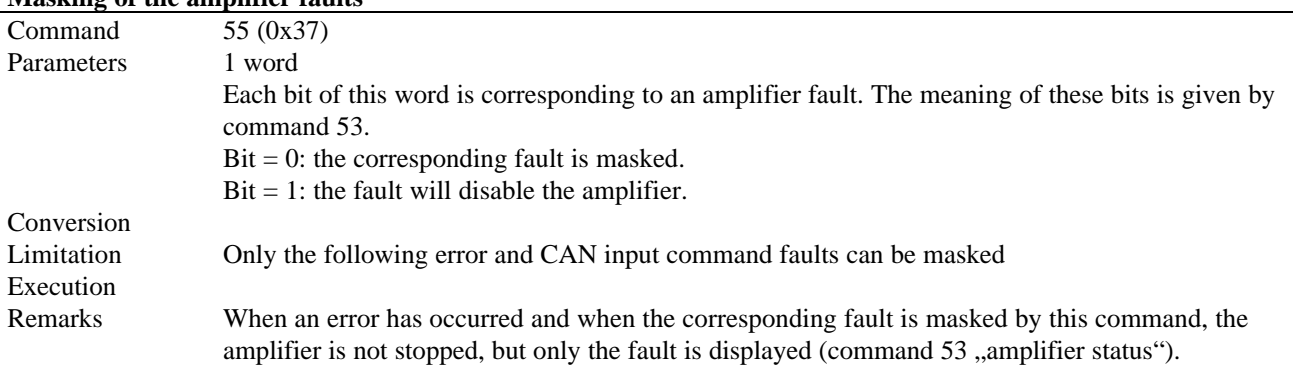

## **Logic inputs / outputs**

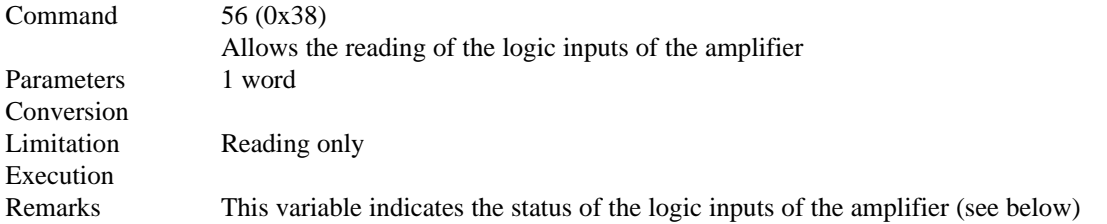

## Status of the logic inputs

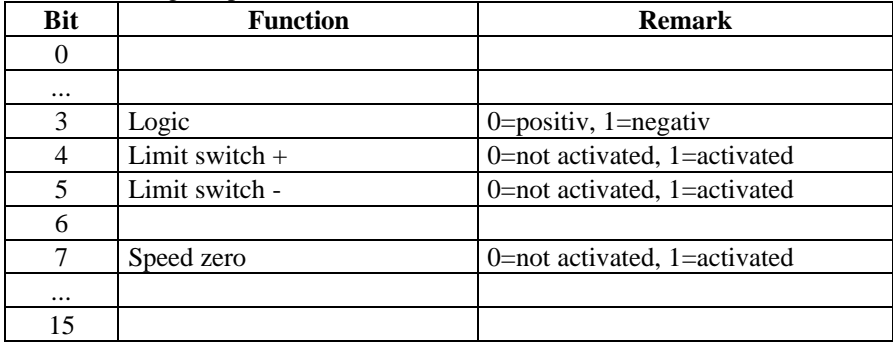

## **Reversal of the rotation direction**

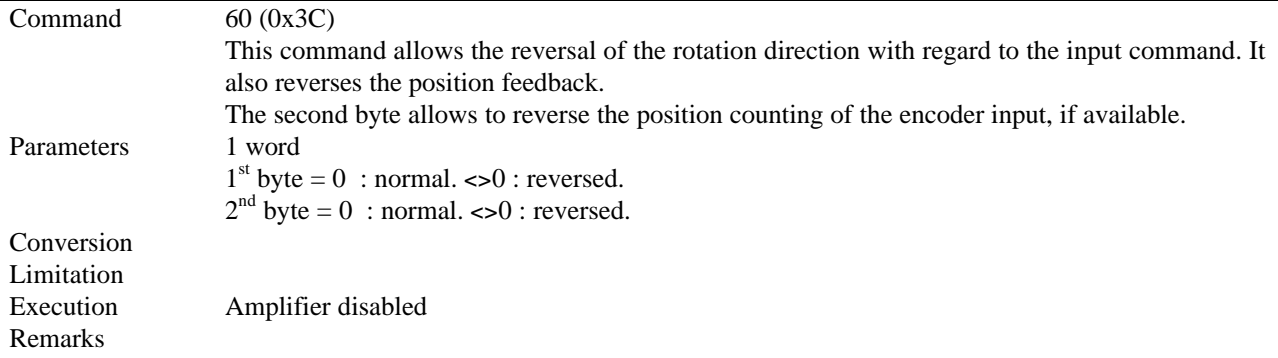

## **Maximum application speed**

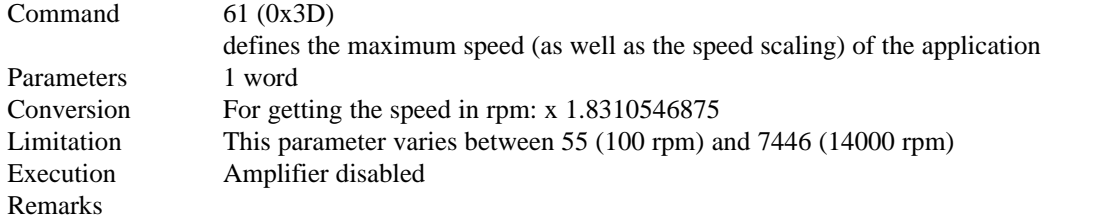

## **Absolute position measurement**

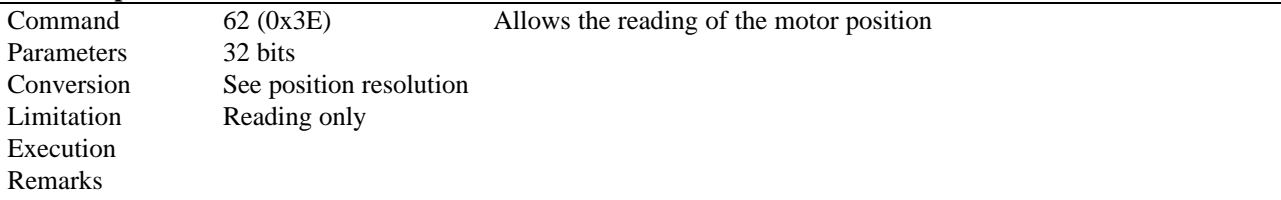

## **Position reset**

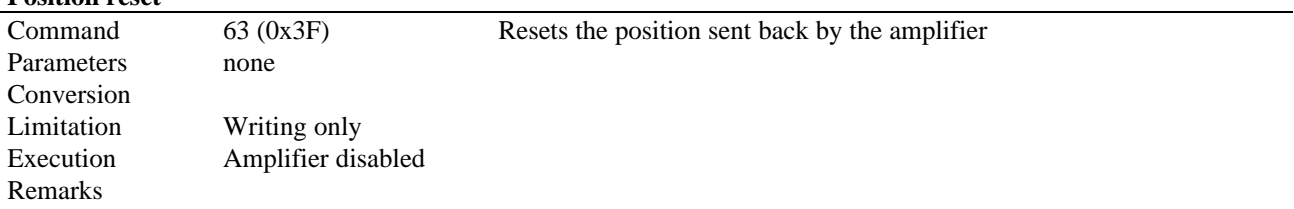

## **Reading of the position error**

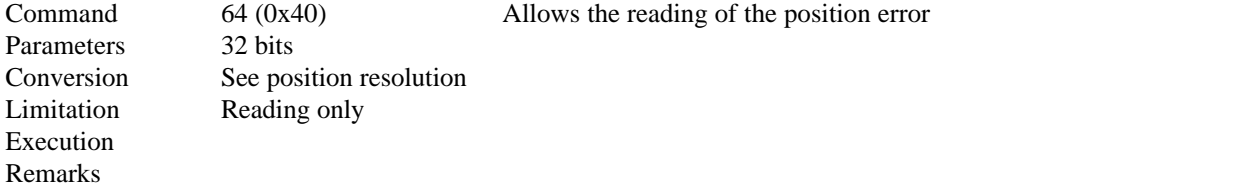

## **Position error threshold**

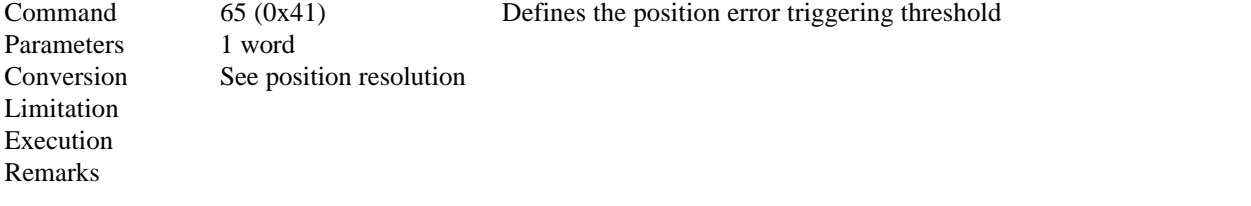

### **Reading of the position captured on Inactive-Active transition**

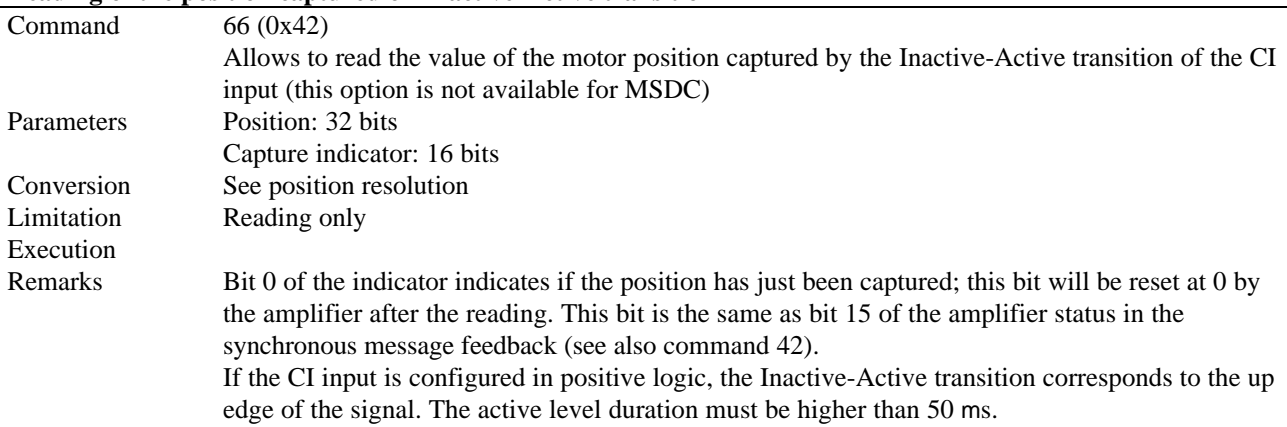

#### **Reading of the position captured on Active-Inactive transition**

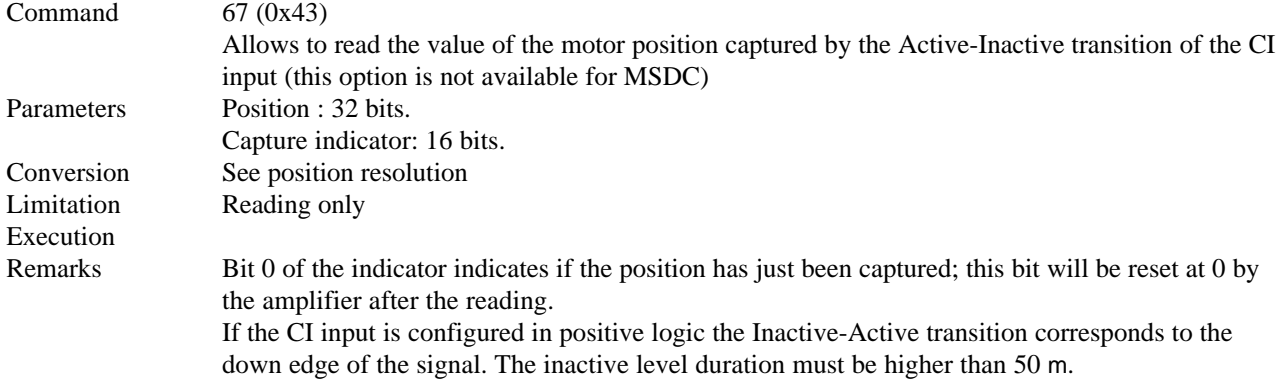

## **Filtering of the CI input**

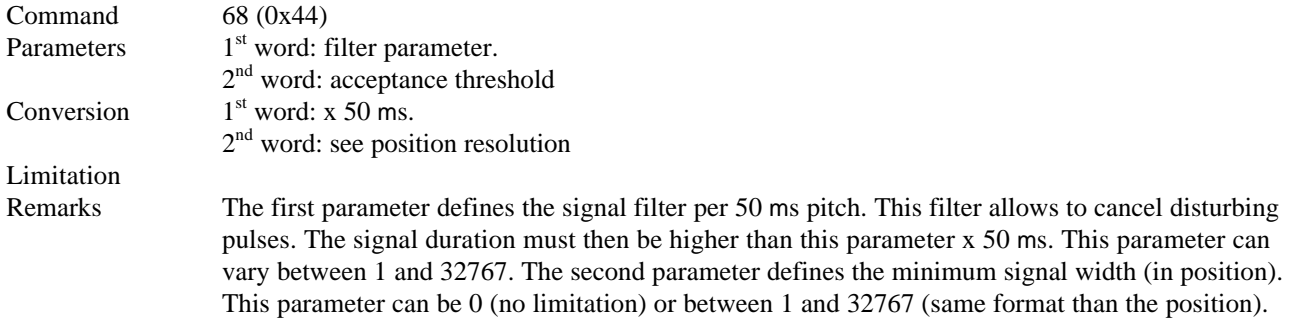

#### **Bandwidth**

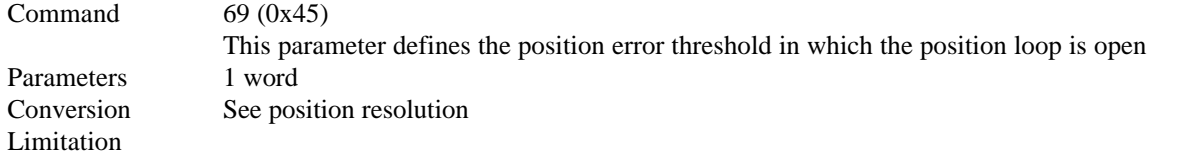

## **Absolute position input command**

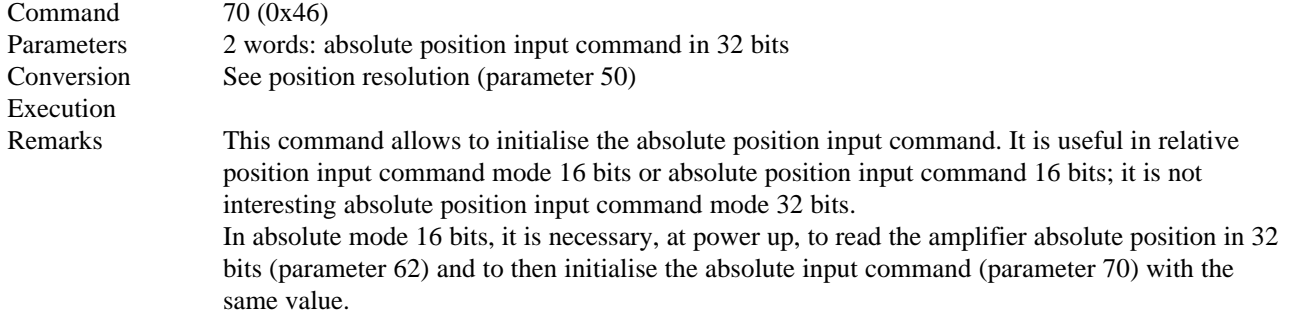

## **Motor parameters**

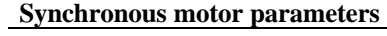

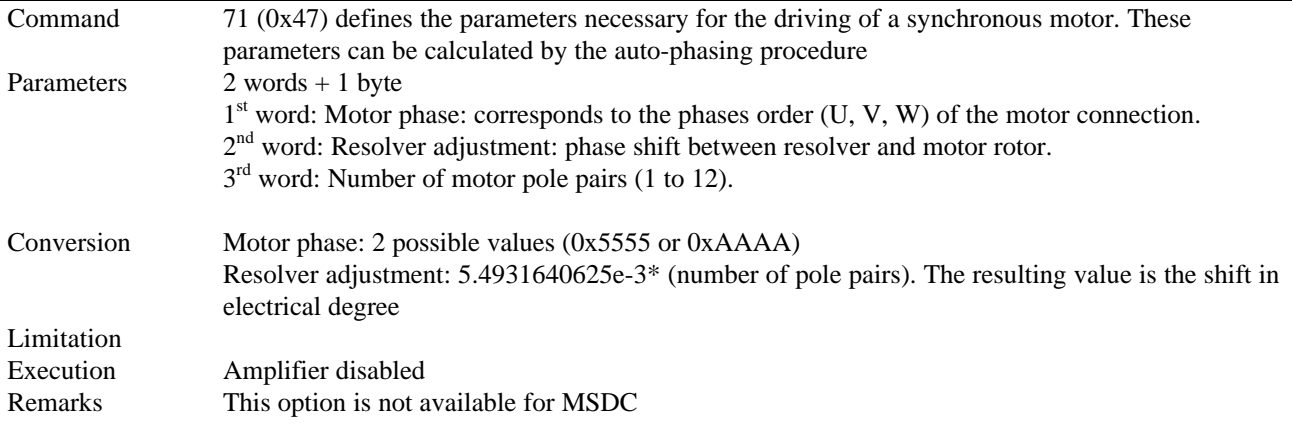

#### **Phase lead factor**

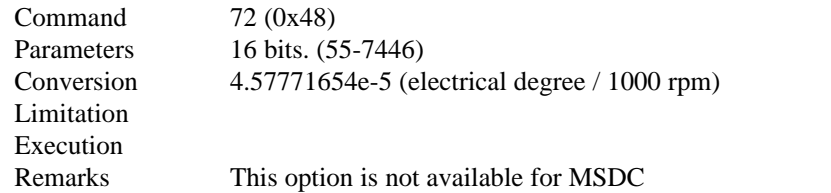

## **Encoder output marker pulse**

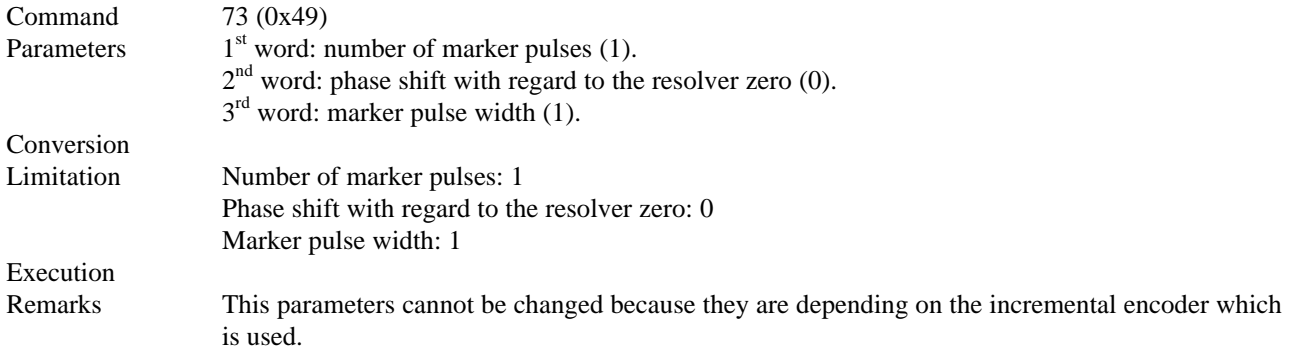

## **Encoder output resolution**

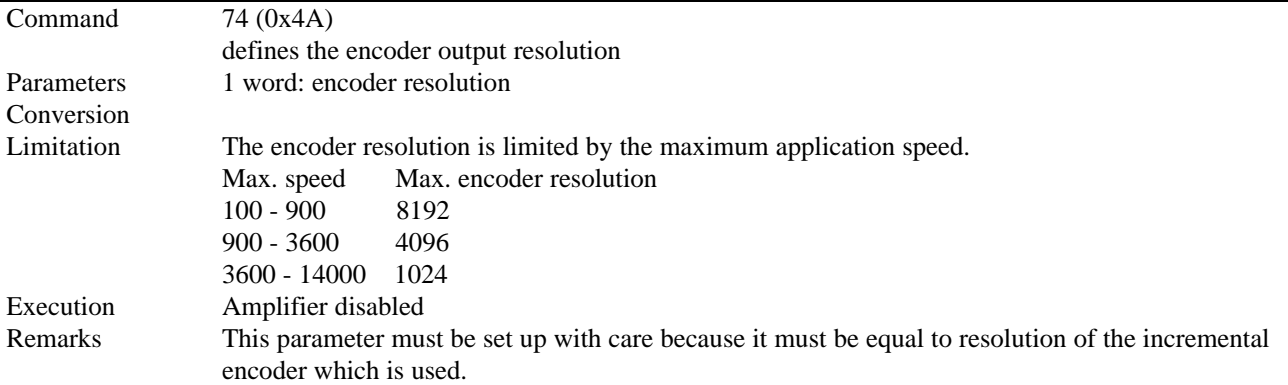

## **Cogging torque compensation**

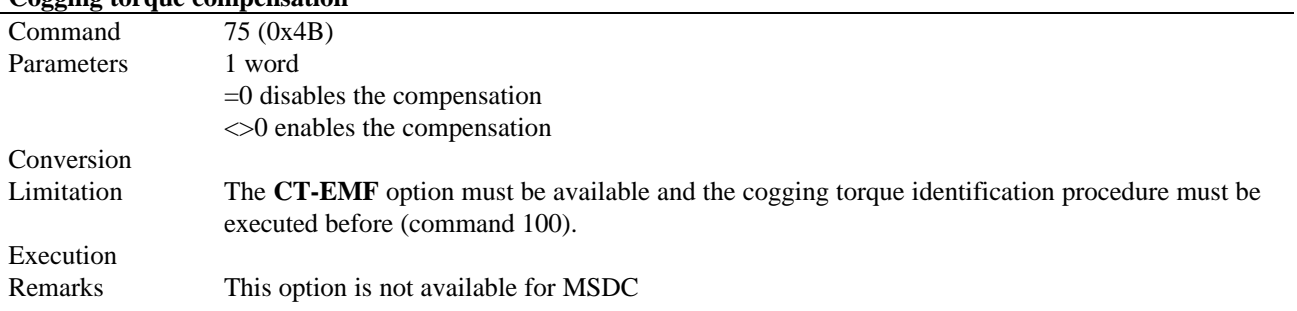

# **Curent limitations parameters**

## **Maximum current**

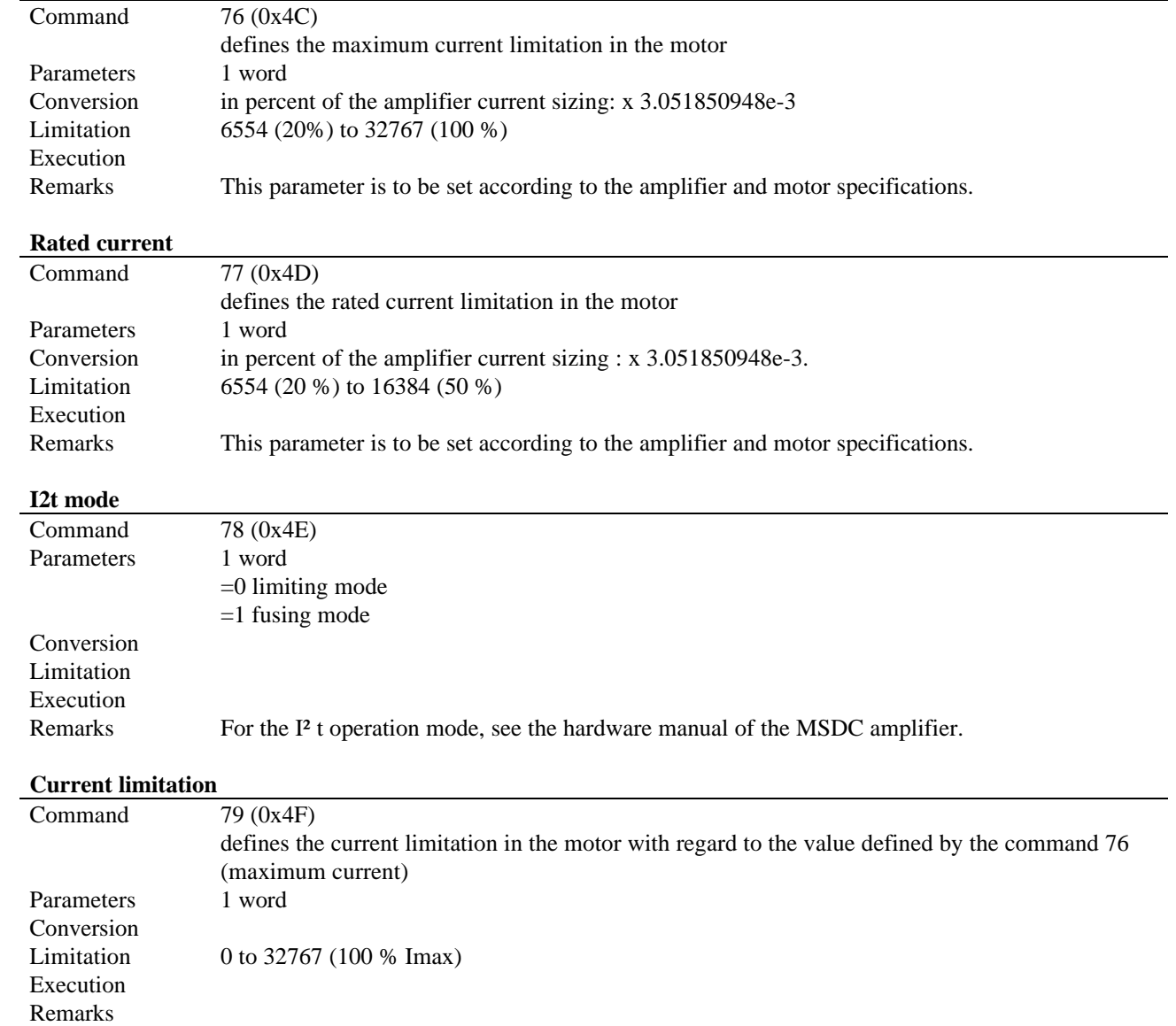

## **Regulator parameters (Position and speed)**

The structure of the regulator is shown below:

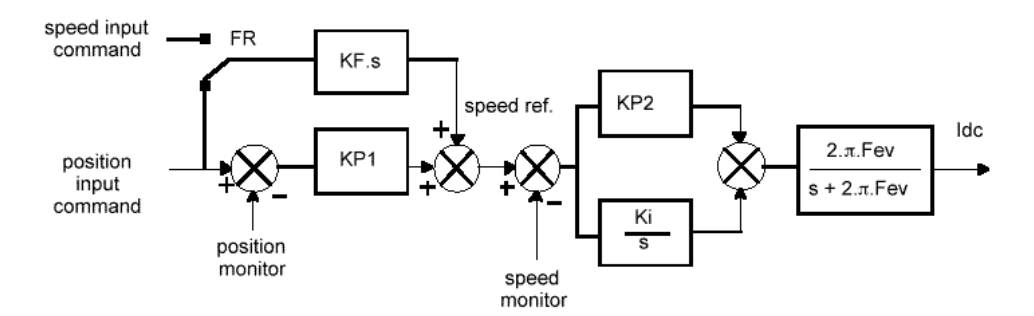

#### **Proportional gain of the speed loop**

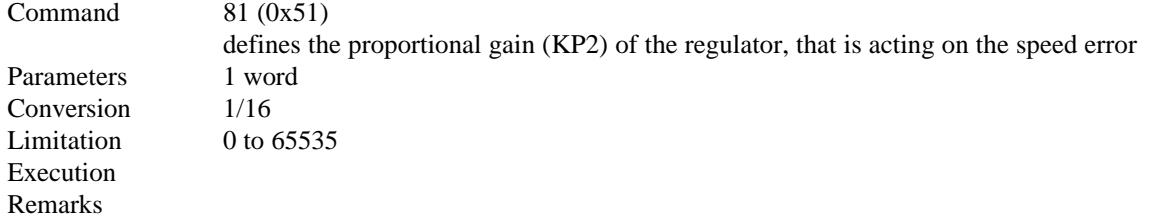

#### **Integral gain of the speed loop**

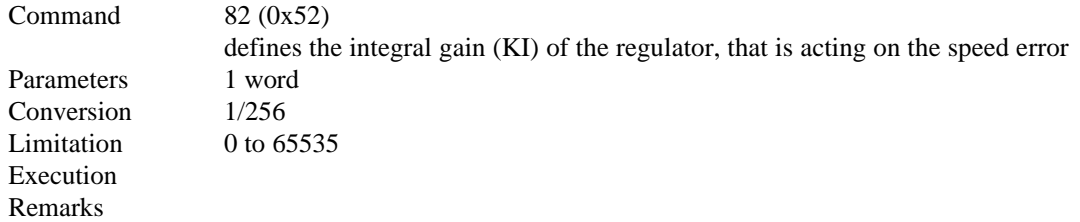

## **Proportional gain of the position loop**

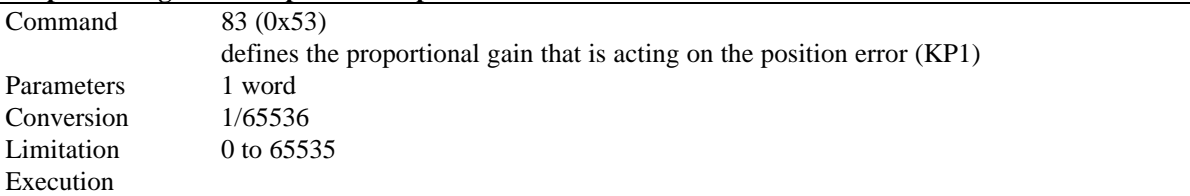

#### **Feedforward**

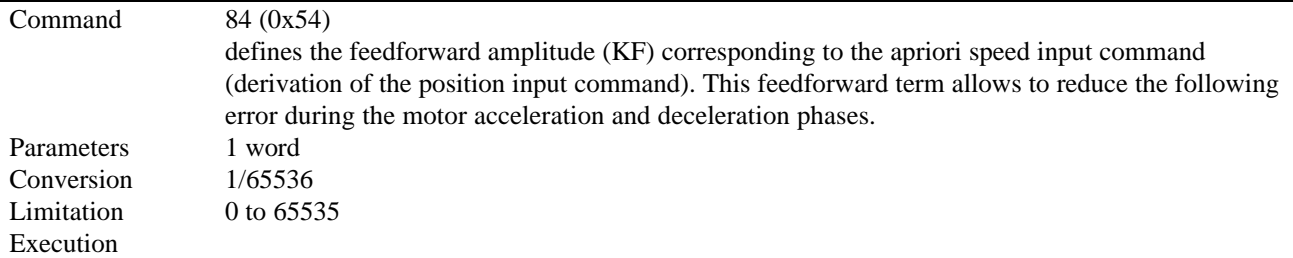

## **Acceleration ramp**

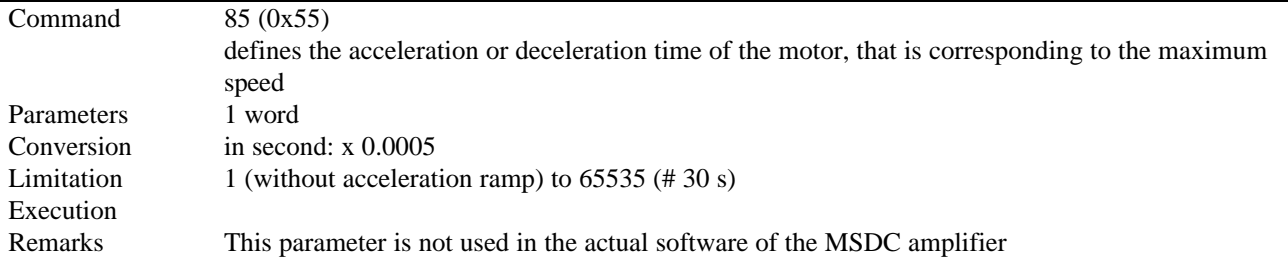

## **Current control low pass filter**

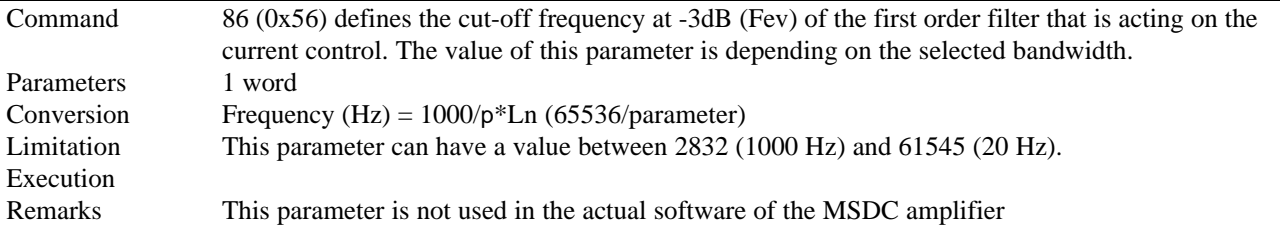

# **Enable/disable the anti resonance filter**

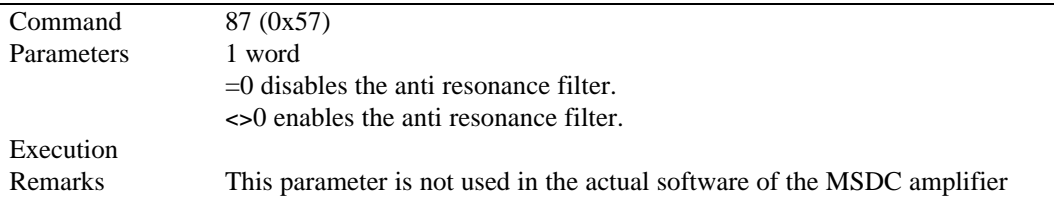

## **Stability gain adjustment**

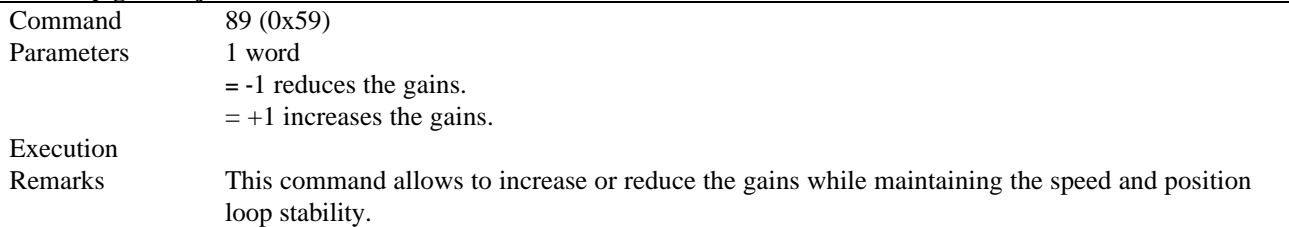

# **Parameters "Utility functions"**

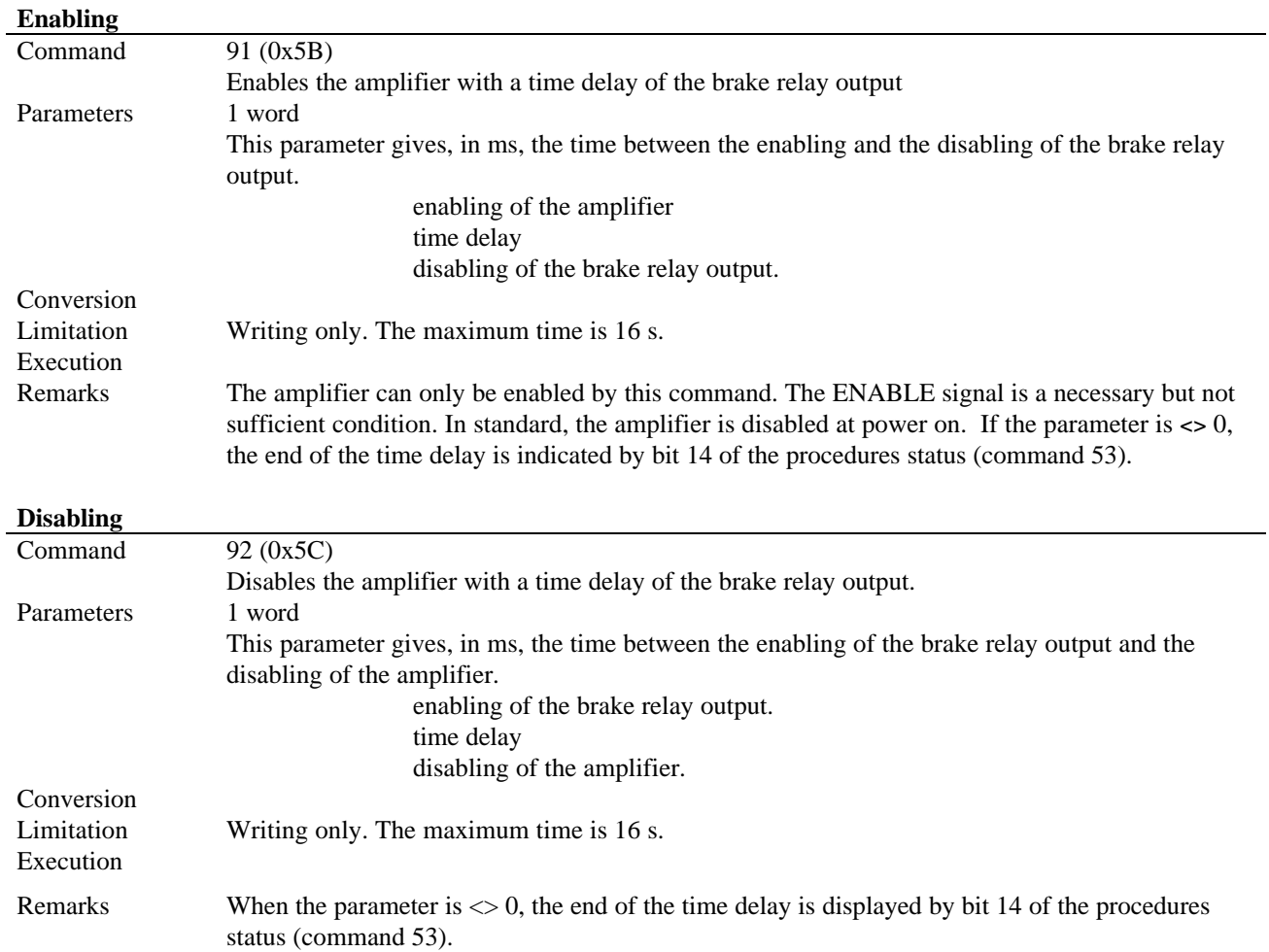

## **Amplifier fault RESET**

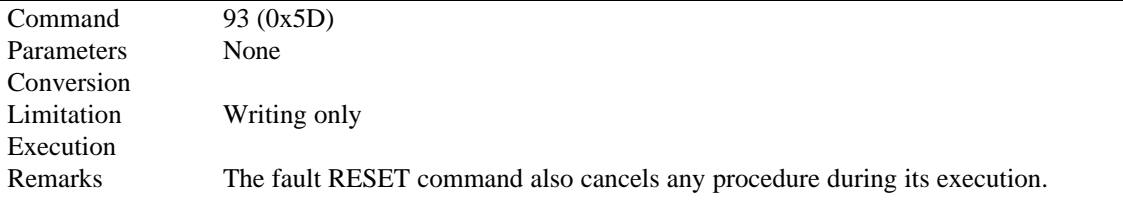

### **Saving in the EEPROM**

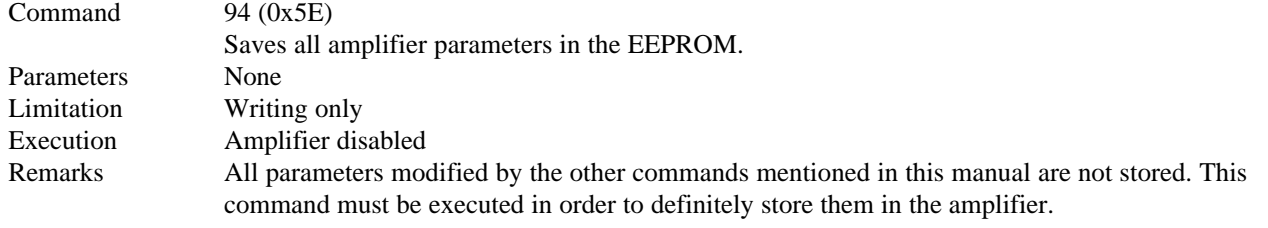

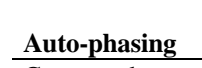

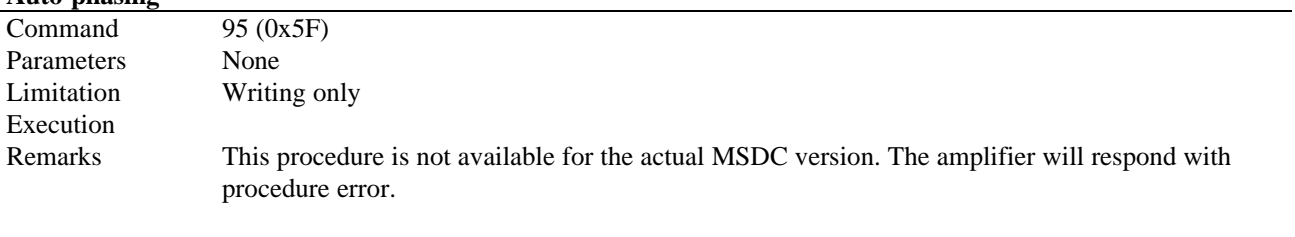

#### **Auto-tuning**

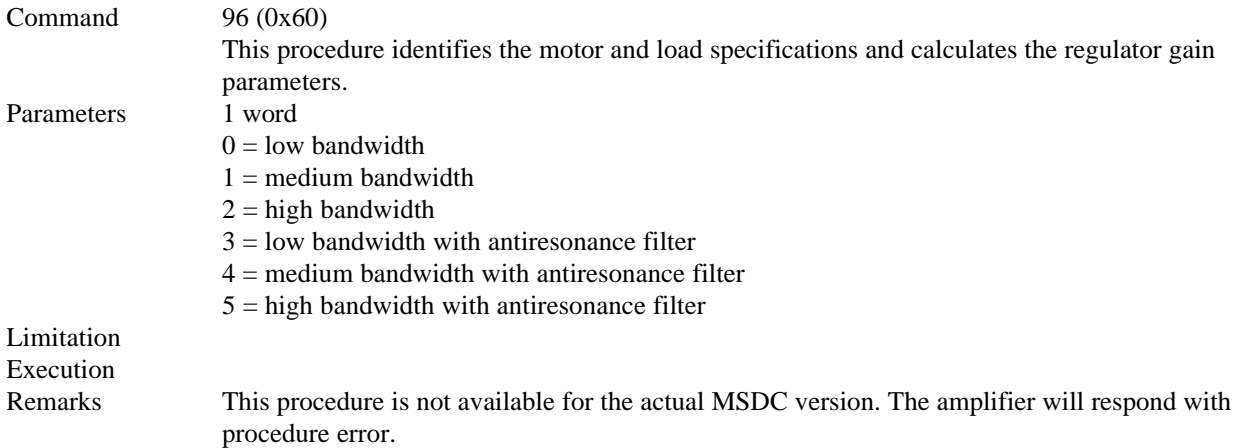

## **Index research procedure**

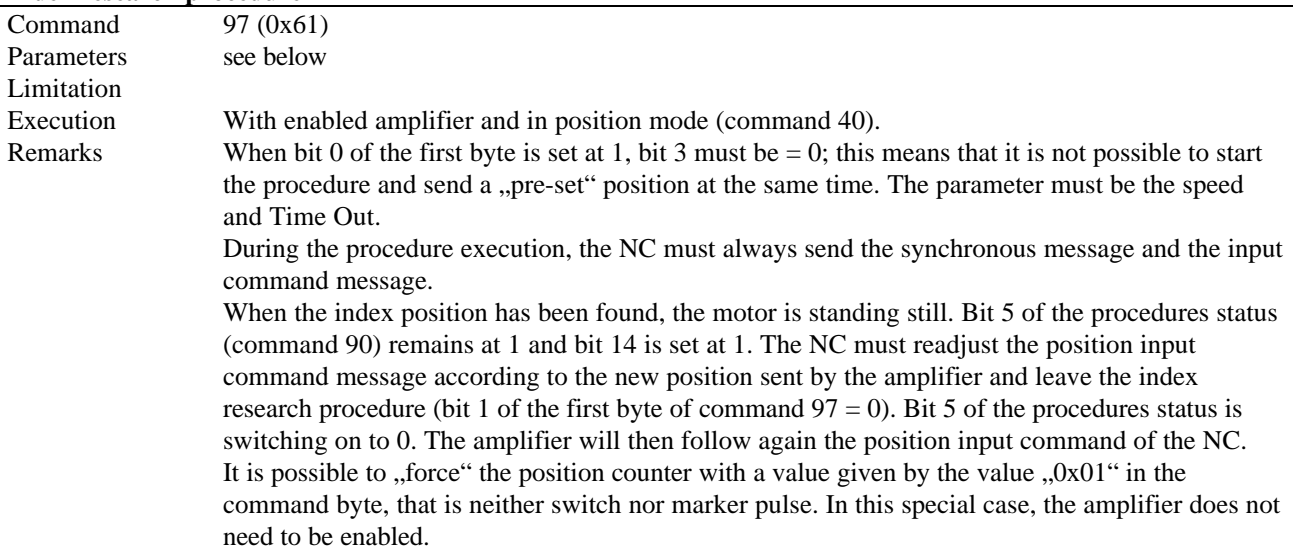

1 byte: command

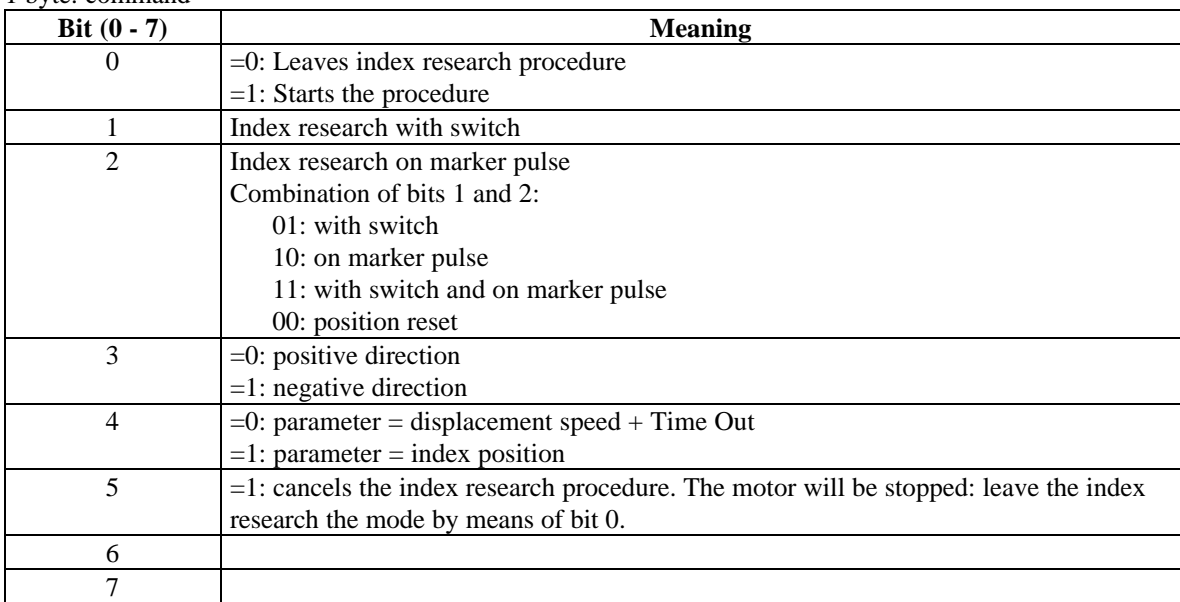

1 word: displacement speed defined in percentage of the maximum speed defined by command 61. A value of 32767 corresponds to the maximum speed.

1 word: Time Out. Limited procedure time in seconds (max. 32767 s)

or 1 word: 32 bits. Position "pre-set". This value will be allocated to the index position found. Same format as the 32 bit position (see command 42). In standard, this value is 0.

Procedure diagram:

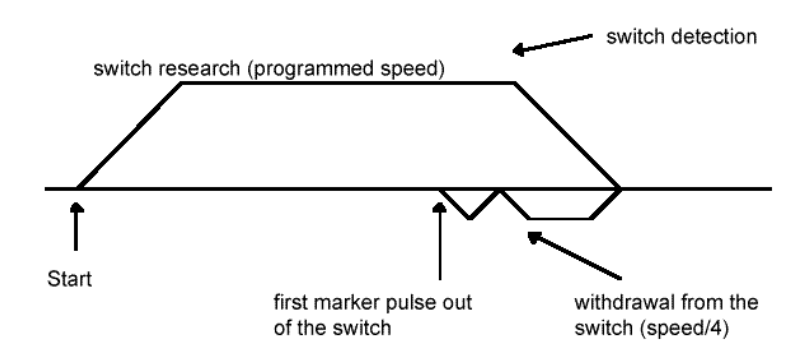

#### **Encoder programming**

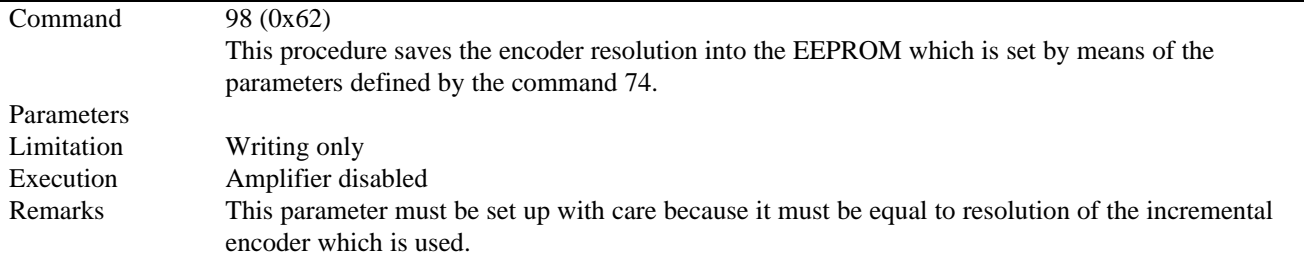

#### **Manual brake relay control**

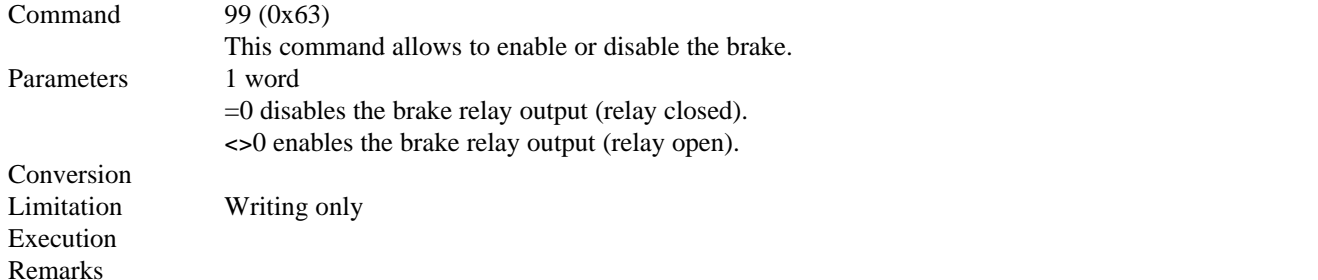

#### **Cogging torque identification procedure**

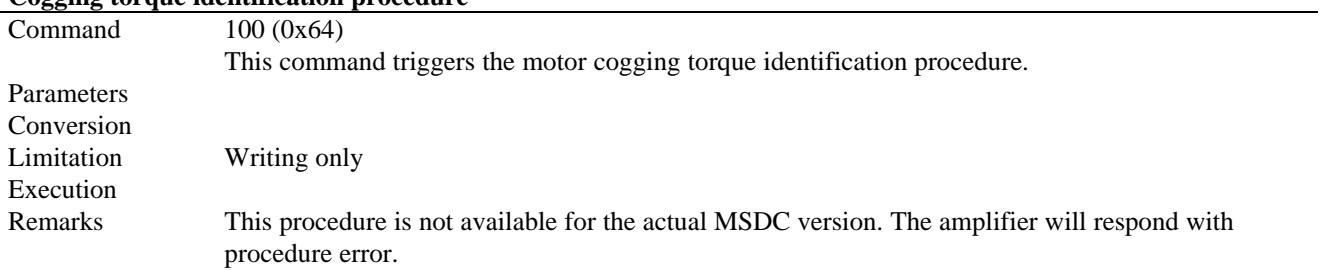

#### **Standard parameters reset**

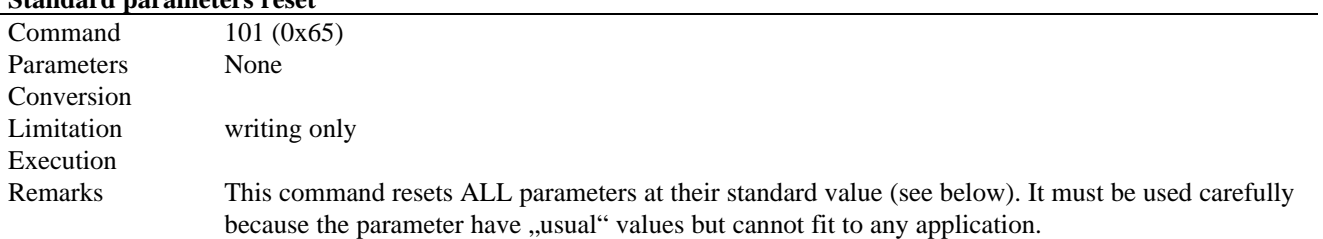

Standard parameters:

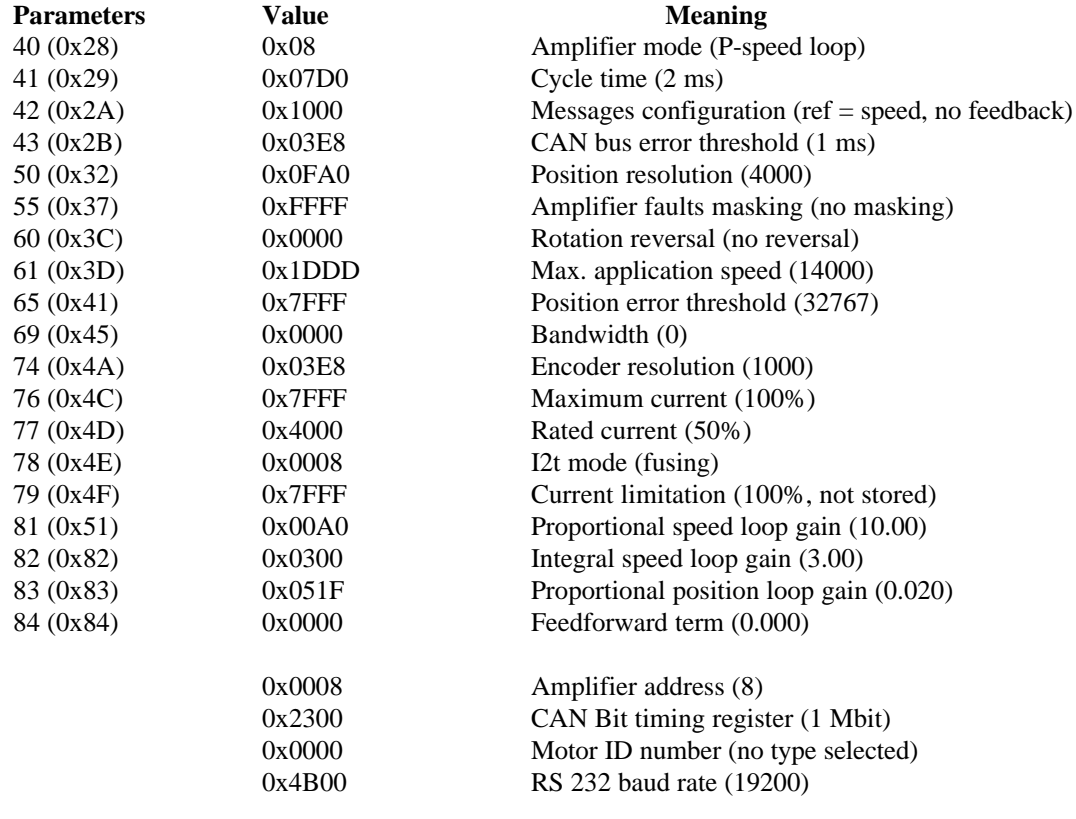

## **8.5.0 Messages identifiers**

#### **8.5.1 Synchronous messages**

• Synchro messages :

m\_ScG0: Identifier = 16 (010h) m\_ScG1: Identifier = 48 (030h) m\_SrG0: Identifier = 32 (020h) m\_SrG1: Identifier = 64 (040h)

Length of the message: 0 byte.

### • Command messages : **m\_Cmd** Identifier:

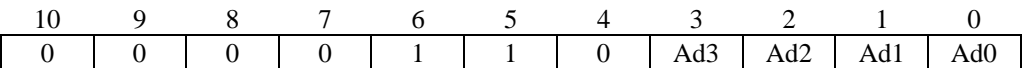

[Ad3 Ad2 Ad1 Ad0] is the amplifier address (1 to 15).

Length of the message: programmable.

• Information feedback messages : **m\_Ret** Identifier:

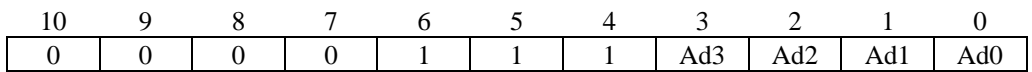

[Ad3 Ad2 Ad1 Ad0] is the amplifier address (1 to 15).

Length of the message: programmable.

## **8.5.2 Asynchronous messages**

- Message **m\_Req** : Identifier  $= 160 (0A0h)$
- Message **m\_Res** :
	- $Id$ entifier = 176 (0B0h)

# **9.0.0 DIMENSIONS AND DRAWINGS**

## **9.1.0 Logic card components location**

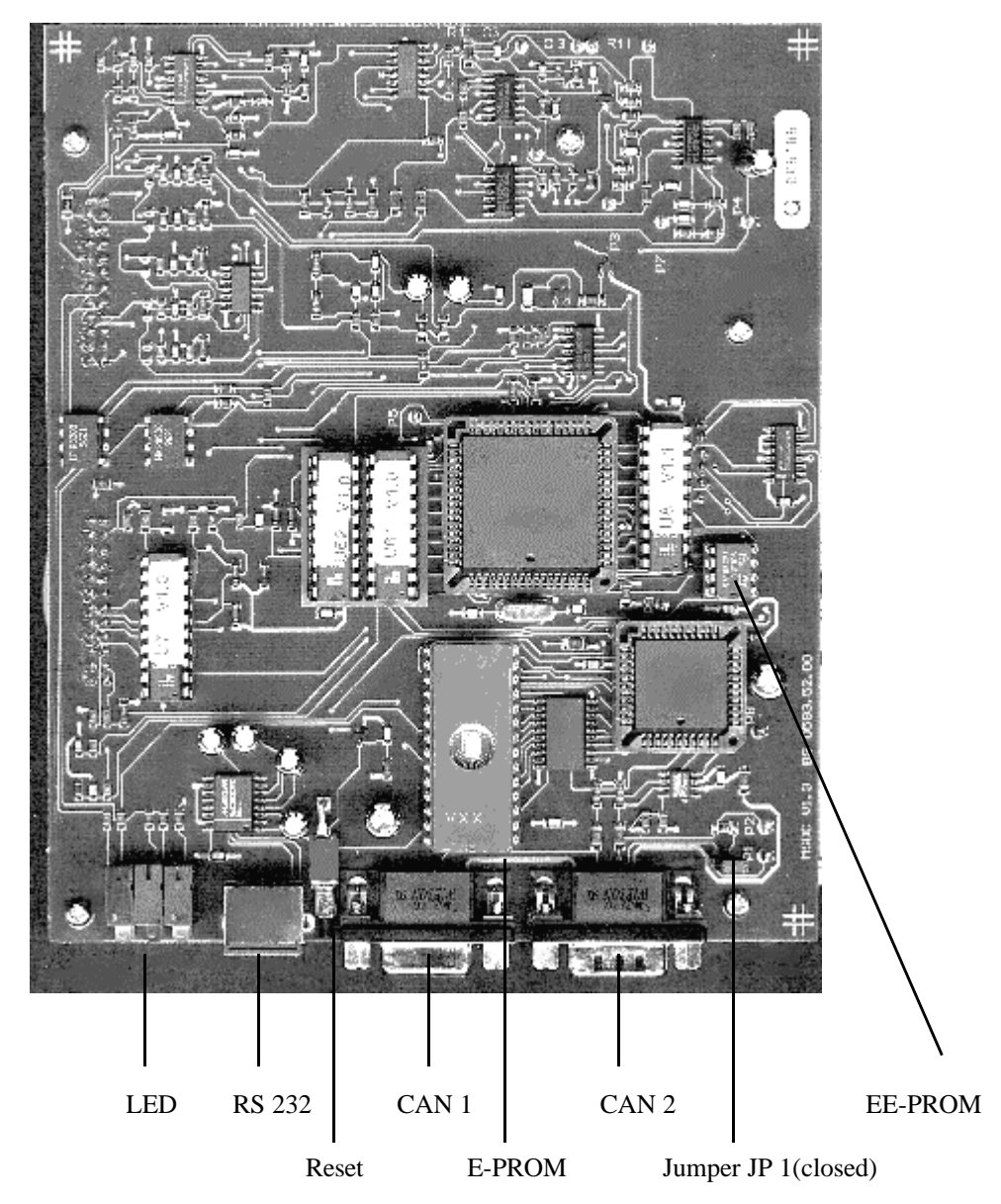

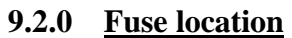

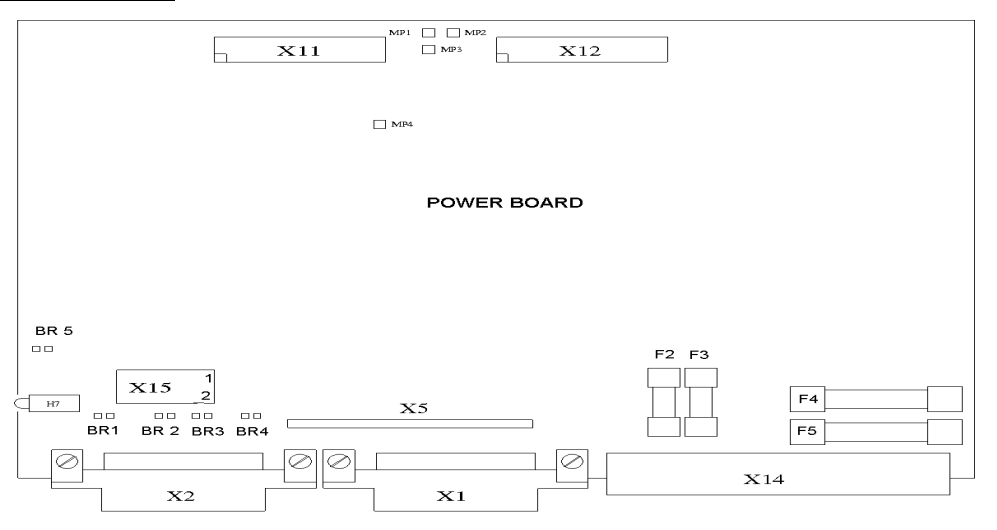

# **9.3.0 MSDC Dimensions**

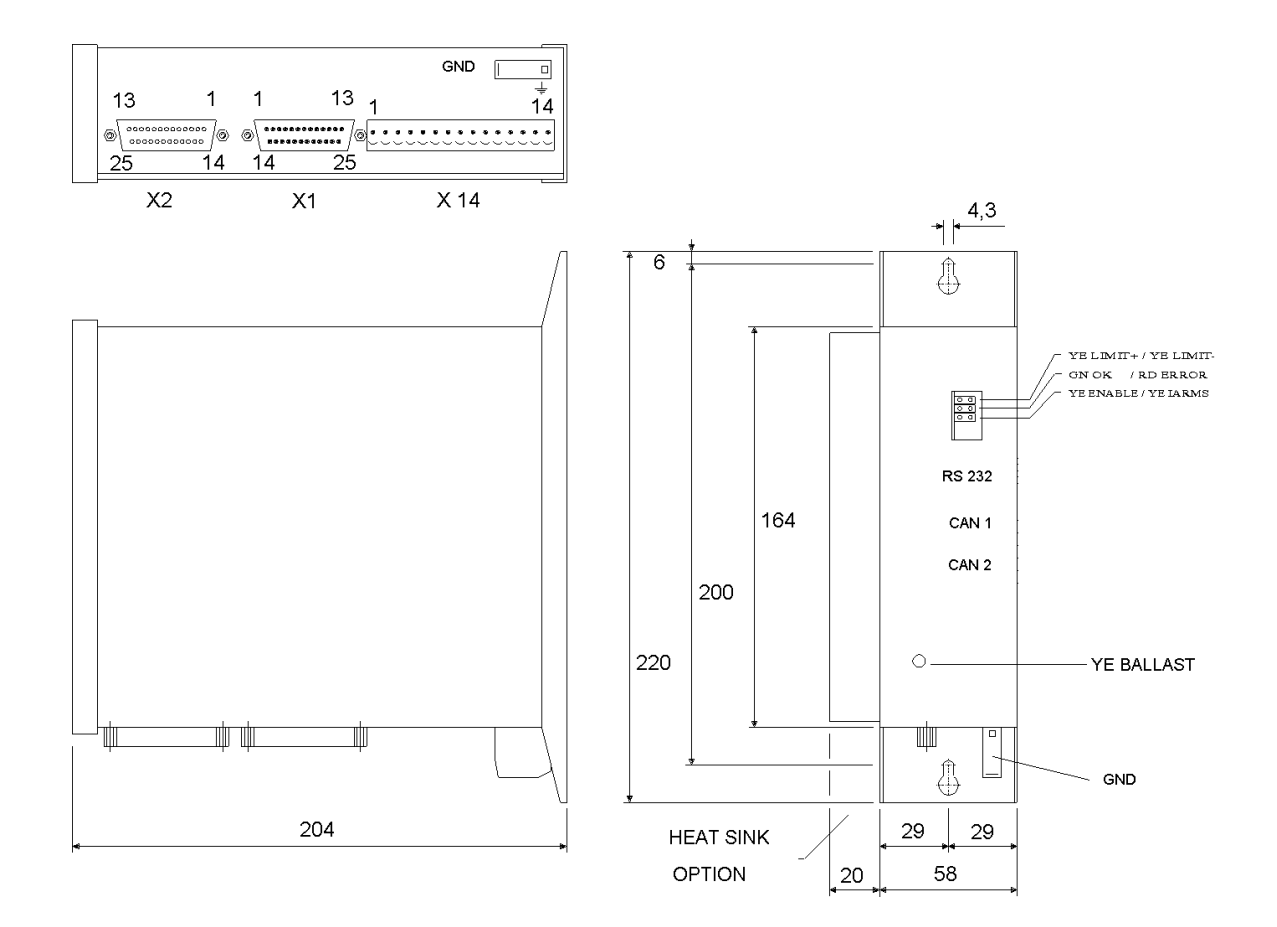

Dimensions are in mm

This page has been left blank intentionnaly